# **ACTIVE TRACK**

# Personal GPS

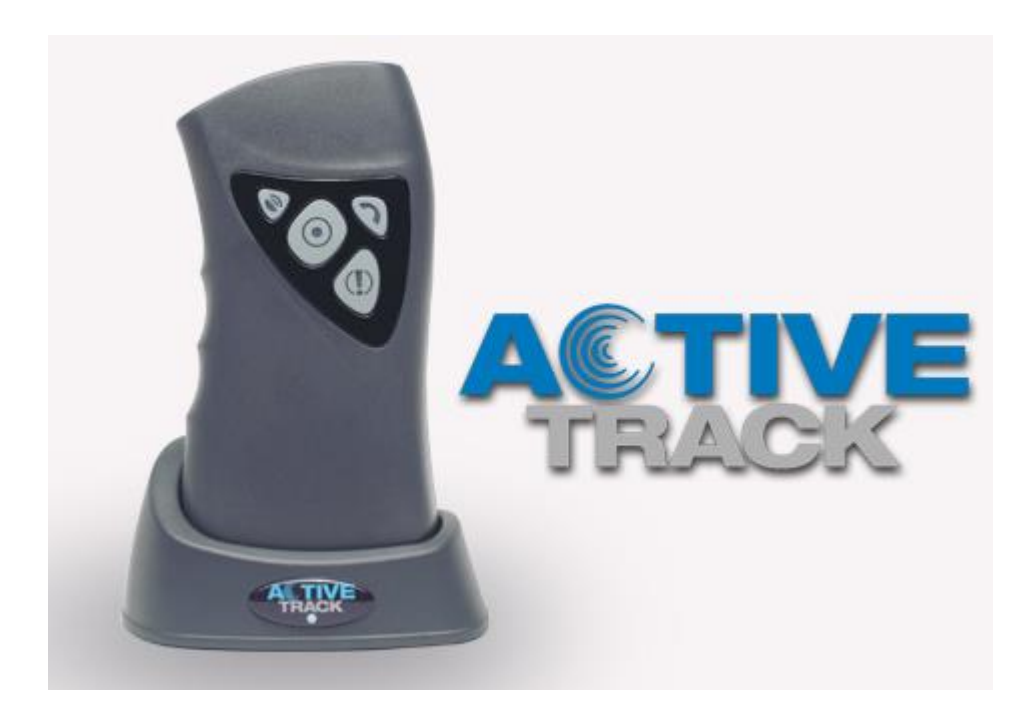

# РЕКОМЕНДАЦИИ.

Содержание этого документа представлено «как есть - «as is»». Не предоставляются никакие гарантии, как выражаемые, так и додуманные, включая в это, но, не ограничивая этого до каких-либо додуманных гарантий коммерческой полезности или пригодности для определённой цели, если только таковые требуются положениями права. Доступность отдельных функций будет зависеть от версии программного обеспечения устройства. Подробную информацию можно получить у ближайшего дистрибьютора устройств.

Ни при каких обстоятельствах производитель не несёт ответственности за какуюлибо потерю данных или прибылей, а также за весь, в частности, случайный, результатный или косвенный ущерб, вызванный каким-либо образом.

Инструкция составлена на основании английской версии инструкции производителя устройства Active Track (далее в тексте - регистратор/считывающее устройство). Внимательно ознакомьтесь с приведенными ниже указаниями. Несоблюдение рекомендаций может быть опасным или может не соответствовать закону. Подробную информацию вы найдете далее в этой инструкции.

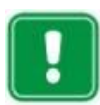

Не включайте регистратор в местах, где использование беспроволочных телефонов запрещено, т.к. он может вызвать радиопомехи или стать причиной других опасностей.

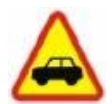

#### БЕЗОПАСНОСТЬ НА ДОРОГЕ - ЭТО САМОЕ ГЛАВНОЕ.

Не используйте регистратор в качестве мобильного телефона во время ведения транспортного средства.

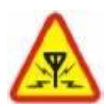

#### РАДИОПОМЕХИ.

Устройство чувствительно к радиопомехам, которые могут влиять на качество соединений.

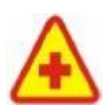

### НЕ ИСПОЛЬЗУЙТЕ ТЕЛЕФОН НА ТЕРРИТОРИИ БОЛЬНИЦЫ.

Придерживайтесь действующих правил и принципов. Не включайте регистратор вблизи медицинской аппаратуры.

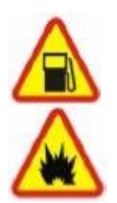

### НЕ ИСПОЛЬЗУЙТЕ УСТРОЙСТВО, ПРИ ЗАПРАВКЕ АВТОМОБИЛЯ ГОРЮЧИМ. Не используйте регистратор на бензоколонках и вблизи топливных или химических складов.

ВЫКЛЮЧАЙТЕ РЕГИСТРАТОР В РАЙОНЕ ПРОВЕДЕНИЯ ВЗРЫВОВ. Не пользуйся регистратором в районе проведения взрывов. Обратите особое внимание на все ограничения и выполняйте все действующие правила.

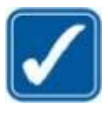

### БЛАГОРАЗУМНО ИСПОЛЬЗУЙТЕ РЕГИСТРАТОР. Во время беседы не держите регистратор очень близко к уху.

Избегайте прикосновения антенны.

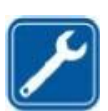

### ИСПОЛЬЗУЙТЕ ПОМОШЬ СПЕЦИАЛИСТОВ.

Установку, ремонт регистратора и его аксессуаров поручайте специалистам.

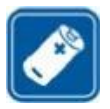

### БАТАРЕИ И АКСЕССУАРЫ.

Используйте только батареи и аксессуары, утверждённые производителем регистратора. Не подключайте зарядные устройства, не предназначенные для этого устройства.

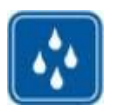

#### ВОДОНЕПРОНИЦАЕМОСТЬ И ПЫЛЕНЕПРОНИЦАЕМОСТЬ.

3

Регистратор является устройством водонепроницаемым и пыленепроницаемым класса «IP67». По мере возможности, однако, защищайте его от чрезмерной влажности и пыли.

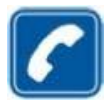

#### **ГОЛОСОВЫЕ СОЕДИНЕНИЯ.**

Устройство работает в сетях: 900 МГц, 1800 МГц, 850 МГц и 1900 МГц. Доступность этих диапазонов передачи зависит от сотовой сети. Приходящие голосовые соединения принимаются автоматически после сигнала звонка. Разъединение соединения происходит автоматически по окончании соединения звонившим человеком.

# **1.**АКСЕССУАРЫ.

Прежде чем воспользоваться зарядным устройством, проверьте название и номер модели. Это устройство предназначено для работы только с зарядным устройством «ATRACK-C».

### **Предупреждение:**

Используйте только батареи, зарядные устройства и другие аксессуары, утверждённые производителем именно для этой модели регистратора. Использование устройств другого типа аннулирует гарантию на телефон и может быть опасным для пользователя. Свяжись с поставщиком, если хотите узнать больше об утверждённых к использованию аксессуарах.

# **2.** Версии устройства

Существует 3 версии устройств Active Track 2 с 2G модулем и 3 версии с 3G модулем. Данная таблица показывает различия между каждым модулем.

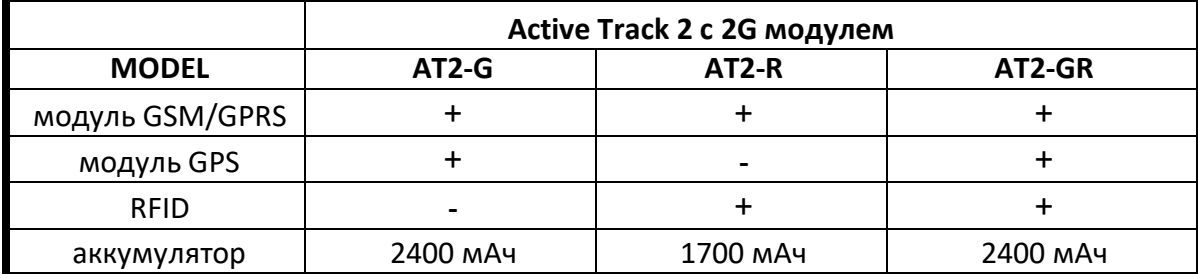

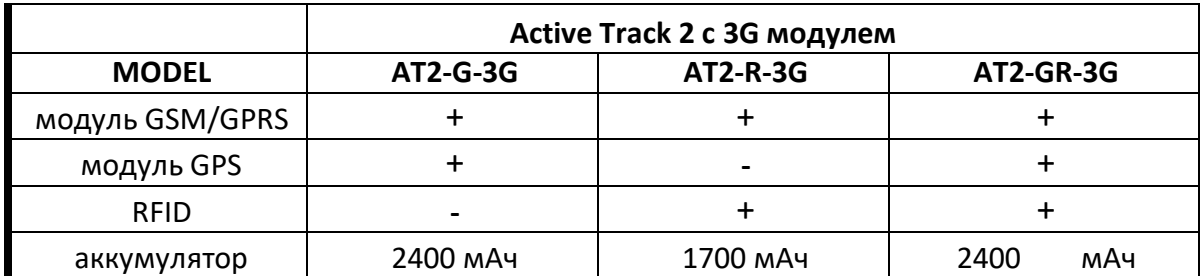

# 3. Основная информация

### Пин-код.

Прежде чем вы начнёте пользоваться регистратором, помните о правильной конфигурации устройства. Подробнее, в следующей части этой инструкции в разделе «Конфигурация». Никогда не вкладывайте в регистратор сим-карту, пин-код которой включен и отличается от "1111". Перед первым включением устройства, приготовьте сим-карту своего оператора и установите заводской пин-код устройства или выключите требование пин-кода с помощью мобильного телефона.

В регистраторе на постоянный срок записан заводской пин-код, установленный на "1111".

# 4. Безопасность передачи данных

### Шифрование данных.

Безопасность данных, которые высылаются с устройства на сервер, гарантируются посредством их шифрования очень безопасным, сильным алгоритмом «AES» (Advanced Encryption Standard).

Ввиду того, что передача базируется на сети оператора «GSM», устройство пользуется всеми защитами, которые предлагает оператор для обычных мобильных телефонов. Если хотите повысить безопасность системы, то свяжитесь со своим оператором для предоставления личного АПН.

# **5.**Обзор функций устройства

# **Модуль GPS**

Устройство оборудовано GPS приёмником и MAX-M8Q модулем, позволяющим указывать точное местоположение в любой точке мира.

### **Считыватель RFID транспондеров**

В зависимости от модели, в устройство может быть встроен считыватель RFID транспондеров.

Более подробная информация – «Считывание RFID транспондеров».

### **Кнопки управления**

Active Track имеет четыре кнопки управления: «Считывание», «Нападение», «Позвони мне» и «GPS». Подробнее в гл. «Принцип работ устройства».

### **Индикатор состояния**

Устройство имеет индикатор актуального состояния работы. Реализуется с помощью подсветки кнопок диодами «LED», глава «Сигнализация состояния работы».

### **Громкоговоритель и микрофон**

Это устройство может выполнять функции мобильного телефона. Входящие вызовы могут быть ограничены определенным пользователем списком телефонных номеров, а исходящие вызовы могут быть разрешены только на заранее определенные номера.

### **Акселерометр**

Active Track может определять свое текущее местоположение и его изменение относительно оси гравитационного поля Земли. Более подробная информация – в пункте Акселерометр.

### **Часы**

Устройство оснащено часами реального времени с питанием от аккумулятора. Дополнительная информация – в разделе Удаленная настройка.

### **Память**

Устройство имеет буферизованную память на 1000 событий, которые сохраняются при выходе за пределы диапазона и отправляются сразу после восстановления.

## **GPRS**

Технология GPRS позволяет получать и отправлять данные через сеть GSM, действующую на базе интернет-протокола (IP).

GPRS в сущности, является носителем данных, который делает возможным беспроволочный доступ к интернету. Одновременно с передачей «GPRS» возможно отправление смс-сообщений.

### **Перед использованием GPRS**

Обратитесь к оператору сети или поставщику услуг по вопросу доступности и условий подписки на услугу «GPRS».

Больше информации на тему оплаты за данную услугу предоставит оператор сети или поставщик услуг.

# **6.**Функциональные элементы устройства

### **1. GPS кнопка**

Отправляет аварийное СМС с указанием местоположения. Эта кнопка дополнительно подсвечивается зеленым цветом, показывая статус GPS.

### **2. Кнопка считывания**

Отправляет события считанную контрольной точки на сервер. В версии устройства со встроенным считывателем транспондеров RFID, активирует транспондеры на 15 секунд. Эта кнопка дополнительной выделяется желтым цветом, показывая статус GSM.

### **3. Кнопка «Позвони мне»**

Отправляет отчёт «Позвони мне» на сервер или выполняет голосовой вызов на определенный номер телефона. Эта кнопка дополнительно подсвечивается синим цветом, показывая состояния зарядки.

### **4. Кнопка «Паника»**

Отправляет на сервер отчёт «Паника». Кнопка дополнительно подсвечивается красным цветом.

### **5. LED индикатор**

Показывает состояние зарядного устройства.

### **6. Громкоговоритель**

Для голосовой связи с пользователем или создания акустических сигналов.

### **7. Крышка аккумуляторного отсека**

Закрывается на 3 болта.

### **8. Микрофон**

Для голосовой связи с пользователем.

### **9. Разъем для зарядки**

Для зарядки аккумулятора.

### **10. Разъем для зарядного устройства**

Разъем Микро USB для блока питания.

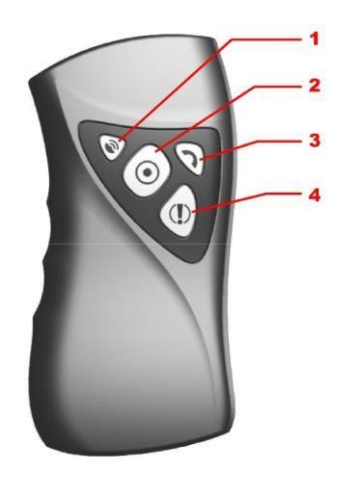

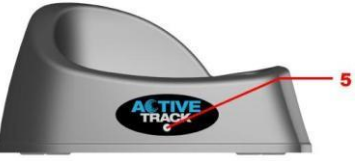

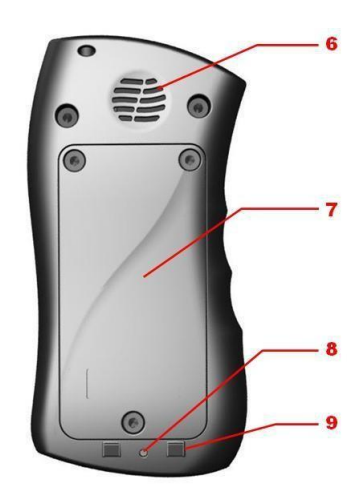

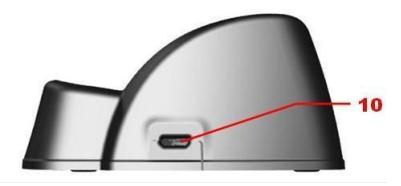

# **7.** Первые шаги

# **7.1. Установка сим-карты и аккумулятора**

- **Все SIM карты храните в недоступном для детей месте**
- SIM карта и ее соединения могут быть повреждены царапинами или сгибами. Поэтому рекомендуется соблюдать особую осторожность, вкладывая и вынимая SIM карту
- Прежде чем устанавливать SIM карту необходимо вынуть аккумулятор.

Следуйте этим инструкциям, чтобы вынуть аккумулятор:

1. Переверните устройство, открутите винты, крепящие крышку и снимите ее с устройства

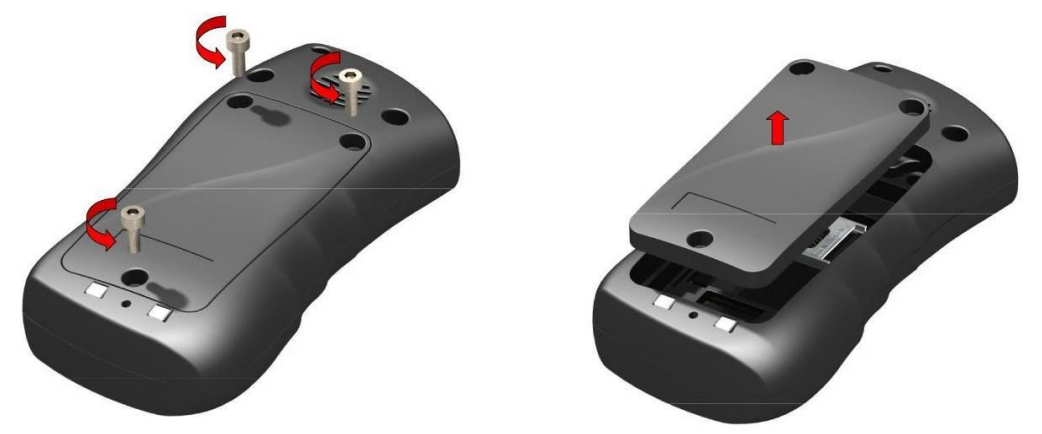

2. Откройте крышку гнезда для SIM карты и вставьте карту в держатель. Убедитесь, что золотые разъемы направлены вниз и закройте крышку.

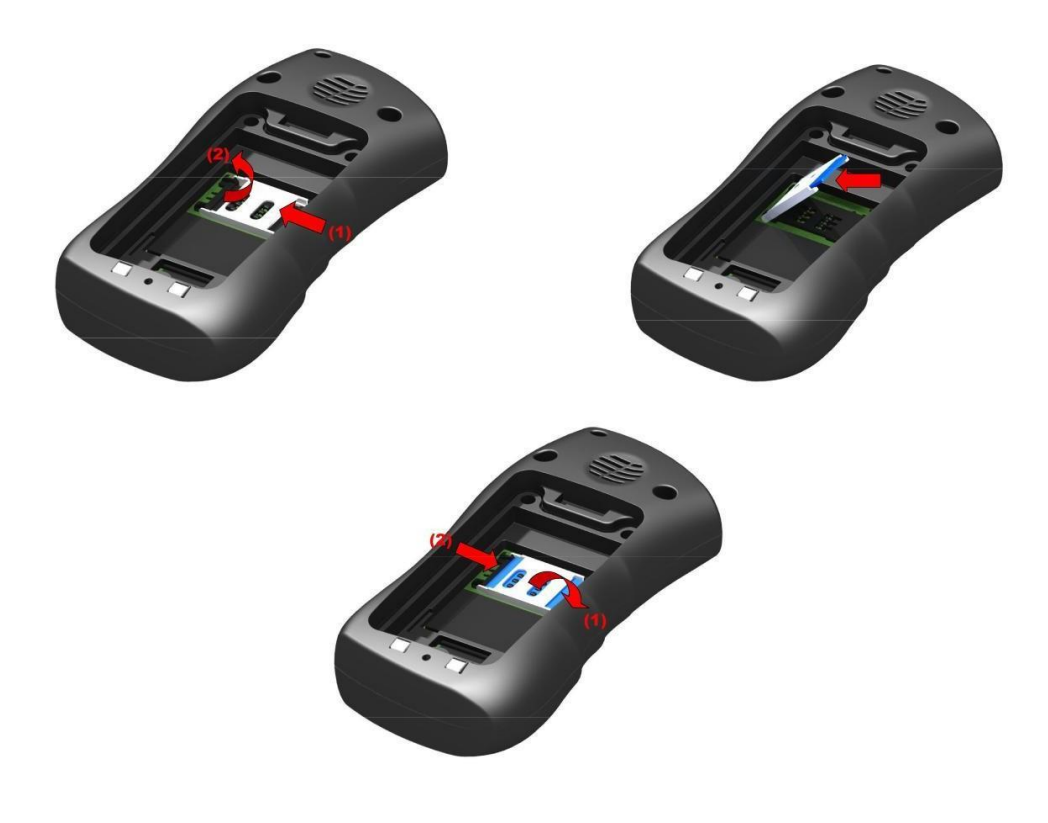

3. Вставьте аккумулятор. Подключите разъем аккумулятора к розетке в аккумуляторном отсеке. Форма разъема предотвращает неправильную установку аккумулятора – в случае проблем с установкой переверните аккумулятор и попробуйте еще раз.

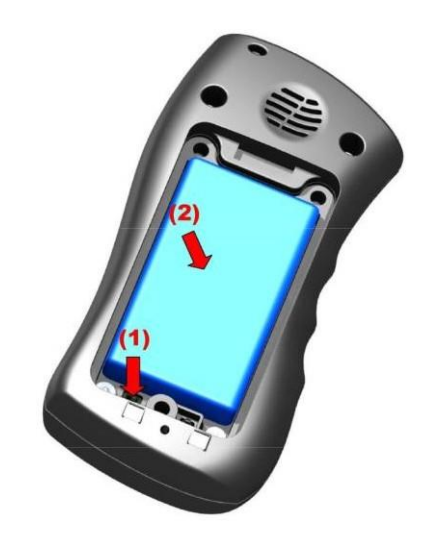

4. Проложите провода и закройте крышку, закрутив болты.

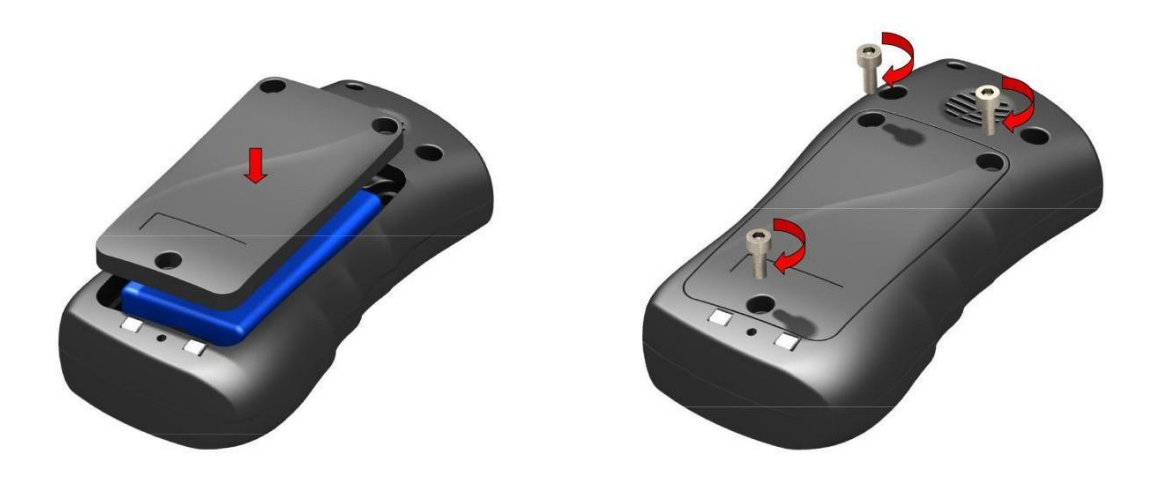

## **7.2. Зарядка батареи**

#### **Замечание:**

Использование зарядных устройств, отличных от рекомендованных производителем, аннулирует гарантию на устройство и может повредить его.

Источник напряжения тока должен соответствовать указанному на заводской табличке зарядного устройства. Устройство с маркировкой 230В может питаться напрямую от сетевой розетки. Устройство можно отключить от сети, вынув вилку кабеля питания из розетки. Розетка должна быть легко доступной – не заложенной.

Паспортная табличка зарядного устройства находится на кнопке

Паспортная табличка регистратора находится под крышкой аккумуляторного отсека.

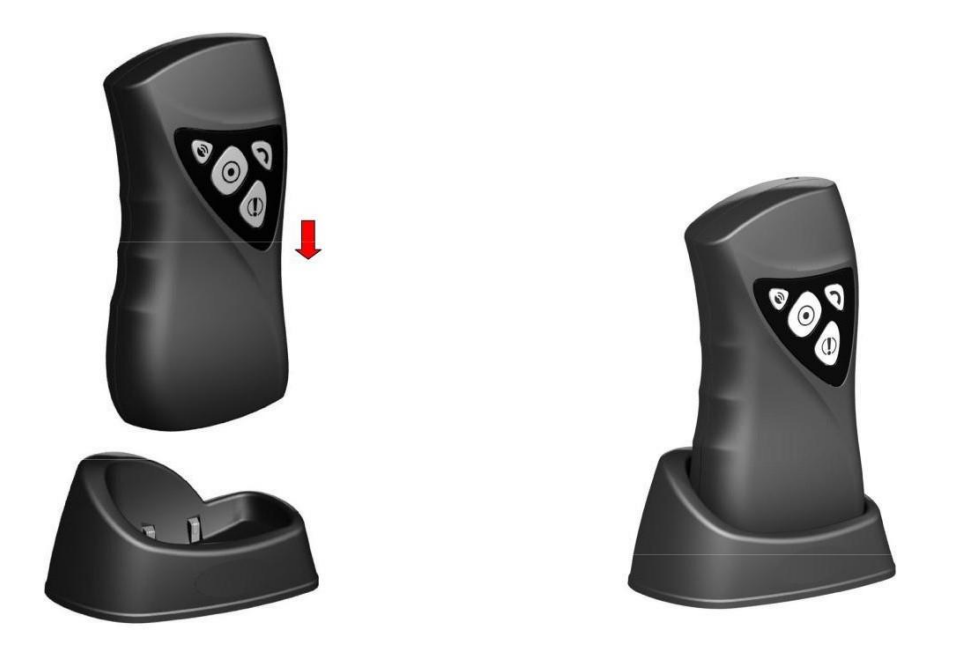

Зарядка аккумулятора происходит автоматически, и риск перезарядки отсутствует. Время зарядки зависит от нагрузки аккумулятора. В случае полностью разряженного аккумулятора. В случае полностью разряженного аккумулятор в моделях AT2-G и AT2-GR (аккумулятор 2400 мАч) он должен проработать около 4,5 часов, в модели AT2-R (аккумулятор 1700 мАч) около 2,5 часов.

Когда устройство сигнализирует о низком заряде аккумулятора (для дополнительной информации – перейдите в раздел «Сигнализация состояния работы»), следует поместить в зарядное устройство (как показано на схеме выше).

Зарядка и ее завершение сигнализируется устройством (для дополнительной информации – перейдите в раздел «Сигнализация состояния работы»)

### **Замечание:**

Если устройство не подает сигнал зарядки при подключении к зарядному устройству, убедитесь, что зарядное устройство подключено к розетке и устройство размещено правильно.

### **7.3. Спящий режим**

Устройство способно записывать такие события, как вскрытие корпуса, даже когда основная батарея полностью разряжена. Это возможно благодаря вспомогательной батарее и специальному спящему режиму, в котором устройство потребляет очень мало энергии. Устройство автоматически переходит в спящий режим .

Спящий режим:

- Очень низкое энергопотребление
- Регистрируются только события вскрытия и ударов
- Ограниченные звуковые и визуальные уведомления
- Нет связи с ПЦН

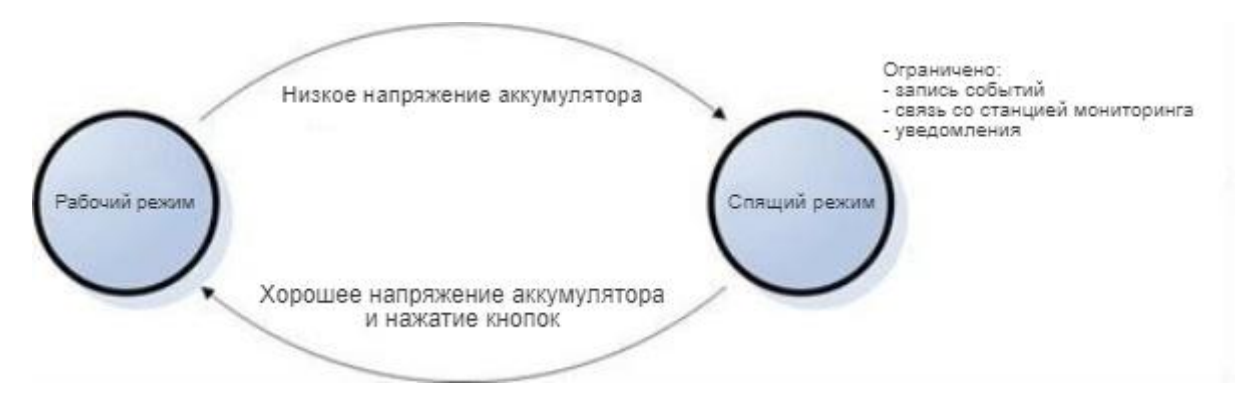

#### **Замечание:**

Устройство возвращается из спящего режима в рабочий режим при достаточном уровне напряжения основного аккумулятора и после нажатия любой из кнопок, расположенных на корпусе устройства.

# 8. Настройка

После включения правильно настроенного устройства оно автоматически подключается к приемнику системы мониторинга (например, OSM.Server).

Никаких дополнительных действий не требуется.

Есть два способа настройки:

- с помощью SMS-команд, содержащих данные, необходимые для установления связи с приемником системы мониторинга (Удаленная настройка),
- с помощью программы конфигурации передатчиков GPRS, установив соединение с устройством через соответствующий кабель RS232 или используя соединение GPRS (Программа настройки).

Только второй способ позволяет получить доступ ко всем программируемым параметрам устройства. Тем не менее, чтобы использовать GPRS-соединение с помощью этого метода (например, когда кабель для программирования недоступен), устройство должно сначала подключиться к приемнику системы мониторинга, используя первый метод (конфигурация SMS).

### 8.1. Удаленная настройка

Настройка устройства Active Track заключается в отправке на устройство SMS-сообщения или с помощью GPRS (например, с помощью приемника мониторинга OSM.Server). Эти шаги позволяют подключиться к серверу и сделать доступными все функции устройства.

В случае SMS-сообщения сообщение состоит из названий параметров и их значений. Каждое SMS-сообщение начинается с кода доступа, определенного пользователем, который в конкретном случае может быть пустым. При отправке более одного параметра их нужно разделять пробелом.

Вы можете настроить следующие параметры:

### **SERVER= server's\_address**

Задает IP-адрес или доменное имя компьютера, на котором установлено Серверное программное обеспечение. Сервер должен быть подключен к Интернету со статическим и публичным IP-адресом.

### PORT= server's port

Вводит порт сервера, который отслеживает входящие данные на сервере.

#### APN=apn

Точка доступа к сети. APN доступен у вашего провайдера GSM.

### UN= apn user name

Имя пользователя APN. UN доступен у вашего провайдера GSM.

#### PW= apn user password

Пароль пользователя APN. PW доступен у вашего провайдера GSM.

#### **Замечание:**

Эти параметры необходимы для установления соединения с коммуникационным сервером. Если принимающим устройством является OSM.Server (приемник системы мониторинга производства EBS), то шаги настройки устройства Active Track заключаются в следующем:

-отправить SMS-сообщение с параметрами, описанными на предыдущей странице (SERVER, PORT, APN, UN и PW),

- подождите, пока устройство подключится к серверу

- остальные параметры отправляются по GPRS-каналу, используя консольную функцию OSM.Server

#### **TPERIOD= time\_in\_minutes**

Определяет время между следующими тестами, которые отправляются на сервер по каналу GPRS. Если параметр не запрограммирован, устройство будет использовать значение по умолчанию - 1 минута.

Если значение оканчивается буквой «s», время распознается в секундах. Минимальный интервал между тестами - 20 секунд.

#### **DNS1=dns1**

Задает адрес первичного DNS-сервера и должен быть определен только в том случае, если это обязательно.

#### **DNS2=dns2**

Задает адрес вторичного DNS-сервера и должен быть определен только в том случае, если это обязательно.

#### **DIAL=N,numer\_telefonu,M**

Телефонные номера, которые будут признаны авторизованными номерами. Все остальные входящие звонки будут автоматически отключены.

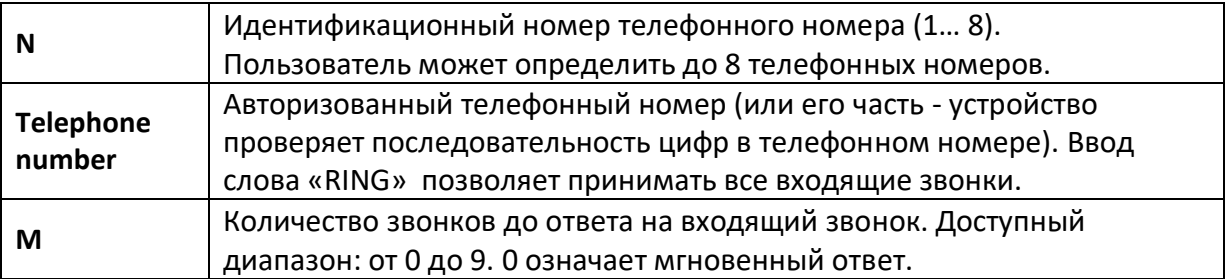

#### **EMERGENCY= Telephone\_number**

Телефон экстренной связи. Обеспечивает прямое соединение устройства с выбранным номером телефона в случае возникновения чрезвычайной ситуации. Чтобы позвонить, нажмите кнопку «CALL ME» (Позвони мне / Помоги мне). Кнопку необходимо удерживать до двух коротких звуковых сигналов от устройства.

#### **SMS= Telephone\_number**

Определяет номер телефона для отправки SMS-сообщений. Этот номер используется в случае отсутствия соединения GPRS. SMS-сообщение зашифровано и может быть получено и расшифровано сервером с подключенным GSM-модемом. Если номер

### **AUTH= Telephone\_number**

Телефонный номер, с которого разрешено отправлять конфигурационное SMSсообщение на устройство Active Track. Сообщения отправляются в виде обычного текста без шифрования. Эта опция ограничивает удаленный доступ к устройству (через SMS-сообщения). Если номер телефона не запрограммирован, SMS-сообщения будут приниматься с любого номера.

#### **Замечание:**

Авторизация входящего SMS-сообщения основана на сравнении телефонного номера входящего сообщения с номером, сохраненным в памяти устройства Active Track. В устройстве можно сохранить только часть телефонного номера. В этом случае все телефонные номера содержат сохраненную последовательность, будет авторизована. Например: сохраненная последовательность «1234» авторизует телефонные номера, такие как: 600123456 или 601234567.

#### **DT=YY/MM/DD,hh:mm**

Устанавливает дату и время на устройстве.

### **TCPCONN=init,change,limit**

Определяет временные зависимости между

подключениями к попыткам сервера. После первой

неудачной попытки следующая произойдет в

соответствии со следующими параметрами:

**•** init - начальное значение времени (в минутах),

после которого начинается попытка

подключения

change - определяет, как изменить период

времени между попытками:

■ geometric progression - \* х.уу, где х.уу - время в

минутах с точностью до 1/100 мин.

 $\blacksquare$  arithmetic progression - + x, где x - время в

минутах

**I** limit - максимальное время между попытками

Пример 1.

TCPCONN=2,+1,5 Определяет, что после первой неудачной попытки следующая произойдет через 2 минуты. Если вторая попытка завершится неудачно, период времени будет увеличен на 1 минуту (так что следующая попытка произойдет через 3 минуты). Период времени ограничен 5 минутами (параметр: limit). Следующие попытки будут выполнены через 5 минут. Если сервер отключен, попытки подключения будут выглядеть так (P означает попытку подключения, цифра означает период времени в минутах): P, 2, P, 3, P, 4, P, 5, P, 5, P, 5, P, ..........

### Пример 2.

### TCPCONN=1,\*1.5,4

Определяет, что после первой неудачной попытки следующая произойдет через 1 минуту. Если вторая попытка также не удастся, период времени будет умножен на 1,5, а следующая произойдет через 1,5 минуты. Каждый следующий период времени будет умножаться на 1,5 до достижения 4 минут. Следующие попытки будут через 4 минуты. Если сервер отключен, попытки подключения будут выглядеть так (P означает попытку подключения, число означает период времени в минутах): P, 1, P, 1.5, P, 2.25, P,3.38, P, 4, P, 4, P, ..........

Значение по умолчанию: 1,+0,1

### **VOLUME=a,b,c,d,e,f,g**

Для каждого из следующих событий:

- a) Запустите цикл RFID
- b) Прочитать подтверждение RFID
- c) Предупреждение о разряженной батарее
- d) Входящий голосовой вызов
- e) получено SMS-сообщение
- f) Начался АВАРИЙНЫЙ вызов
- g) предварительная сигнализация (например, ManDown)

Вы можете определить один из следующих способов сигнализации:

- 0 нет звукового сигнала, нет вибрации
- 1 тихий звуковой сигнал, без вибрации
- 2 громкий звуковой сигнал, без вибрации
- 4 нет звукового сигнала, вибрации
- 5 тихий звуковой сигнал, вибрация
- 6 громкий звуковой сигнал, вибрация

### **VOLUME=1,2,6,5**

Запуск цикла RFID будет определяться тихим звуковым сигналом без вибрации, подтверждение считывания RFID будет определяться тихим звуковым сигналом без вибрации, предупреждение о разряженной батарее будет определяться громким звуковым сигналом с вибрацией и т.д.

#### Замечание:

Необязательно указывать все параметры, только первый Х,

например: VOLUME = 2 устанавливает сигнал только для запуска цикла RFID, остальные параметры остаются без изменений. Как следствие, чтобы установить параметр на позицию N, все предыдущие параметры также должны быть установлены. Например, вы не можете установить сигнализацию для «с) Предупреждение о разряде батареи», не выдавая «а) Запуск цикла RFID» и «b) Прочитать подтверждение RFID» в правильном порядке.

#### RFID=t.n

(этот параметр только для версии устройства со встроенным считывателем RFIDтранспондеров) Включает считывание нескольких RFID-меток после одного нажатия кнопки «Считывание».

Параметры этой опции:

t - устанавливает максимальное время [диапазон от 0 до 3600 секунд] между считыванием различных RFID-тегов.

n - максимальное количество [диапазон от 1 до 500] RFID-тегов, которые могут быть прочитаны после одного нажатия кнопки чтения (если n = 0, то ограничений нет).

#### **TCPWDT=t**

устанавливает контроль GPRS-соединения, определяет время между потерей GPRS-соединения и сбросом GSM-модема.

t - период времени [в минутах, диапазон: 5-999]

Чтобы отключить эту функцию, t должна быть пустой строкой.

#### **GSMWDT=t**

Устанавливает управление соединением GSM, определяет время между потерей соединения GSM и сбросом модема GSM.

t - период времени [в минутах, диапазон: 5-999]

Чтобы отключить эту функцию, t должна быть пустой строкой.

#### **GETCFG**

Получает основные параметры связи устройства в форме: SERVER PORT APN UN PW **SMS TPERIOD** 

#### **KILL**

Отправка этой команды удаленно сбрасывает устройство.

Пример текстового сообщения конфигурации SMS (код доступа 1111, кавычки пропускать):

"1111 APN=PGuard.gprs UN=PGuard PW=PGuard pass SERVER=gprs.com PORT=6670 DIAL=1,600112233,0 DIAL=2,500445566,3 DIAL=3,600778899,3 SMS=500445566 DT=05/12/15,13:04 TPERIOD=5"

Пример текстового сообщения конфигурации SMS (код доступа пуст, первый - пробел, кавычки пропускать):

" APN=PGuard.gprs PW=PGuard pass UN=PGuard SERVER=gprs.com PORT=6670 DIAL=3,600778899,3 DIAL=1,600112233,0 DIAL=2,500445566,3 SMS=500445566 DT=05/12/15,13:04 TPERIOD=5"

#### Замечание:

• Названия запрограммированных параметров (например, SERVER) должны быть заглавными буквами (см. Пример выше).

 После изменения конфигурации Active Track необходимо перезапустить устройство командой KILL.

# **8.2. Программа настройки**

Конфигуратор передатчиков GPRS можно скачать на сайте www.ebs.pl (логин: ebs, пароль: ebs). Для установки программы необходимо запустить мастер установки, который произведет установку в место по умолчанию. C:\Program Files\EBS\. В процессе установки создаются ярлыки на экране и в меню Windows. Заводской сервисный код - 1111. При первом запуске устройства (программировании) он должен быть изменен.

Если устройство будет использоваться в первый раз, оно должно быть запрограммировано с помощью вышеуказанной программы, и после этой процедуры SIM-карта может быть вставлена в устройство. В противном случае SIM-карта может быть заблокирована при вводе неправильного PIN-кода. В качестве альтернативы можно использовать SIM-карту с отключенным PIN-кодом.

В случае удаленного программирования перед отправкой параметров конфигурации необходимо вставить SIM-карту. В этой ситуации необходимо использовать SIM-карту с выключенным PIN-кодом или перед тем, как вставить карту, нужно изменить PIN-код на 1111 с мобильного телефона.

### **9.2.1. Требования**

Минимальные требования к компьютерной системе, в которой должно быть установлено программное обеспечение для настройки:

### **Оборудование:**

- Процессор 1 ГГц, 32-разрядный (x86) или 64-разрядный (x64),
- 1 ГБ ОЗУ (для 32-разрядной версии) или 2 ГБ ОЗУ (для 64-разрядной версии),
- 4,5 ГБ HDD,
- Адаптер программирования AGP3 и кабель программирования LX-PROG (для локального программирования).

### **Программное обеспечение:**

- Операционная система: Windows 7 или новее,
- .NET Framework 4.5 или новее**.**

### **9.2.2. Функции программы**

После установки и запуска программы на экране появится главное окно. Благодаря этому виду возможен доступ к программным или программируемым параметрам устройства.

Главное окно программы разделено на несколько полей.

Главное меню: в верхней части окна, содержит параметры управления и настройки.

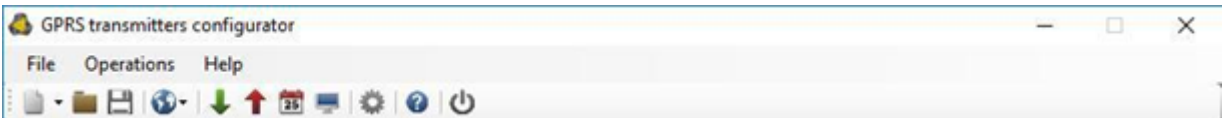

#### Содержание главного меню:

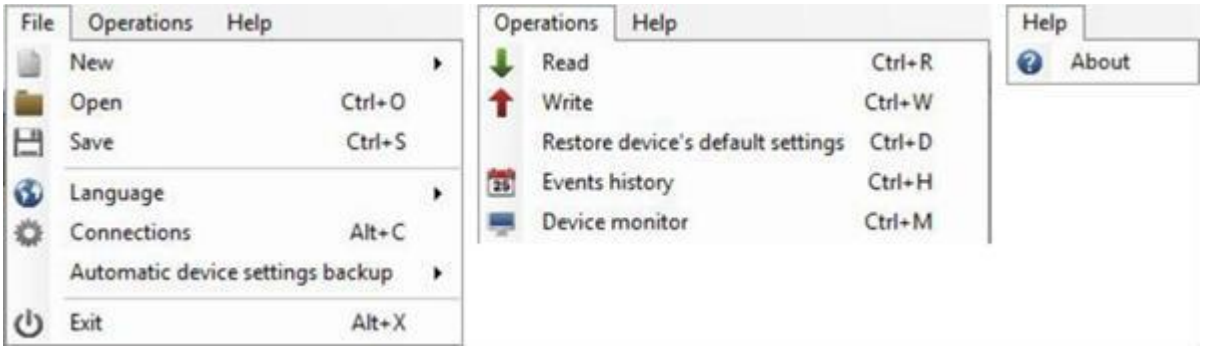

Главное меню доступно в виде значков на панели быстрого доступа:

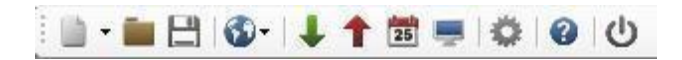

### $9.2.2.1$ . File -> New

Открывает новый набор параметров. Возможно редактирование параметров конфигурации.

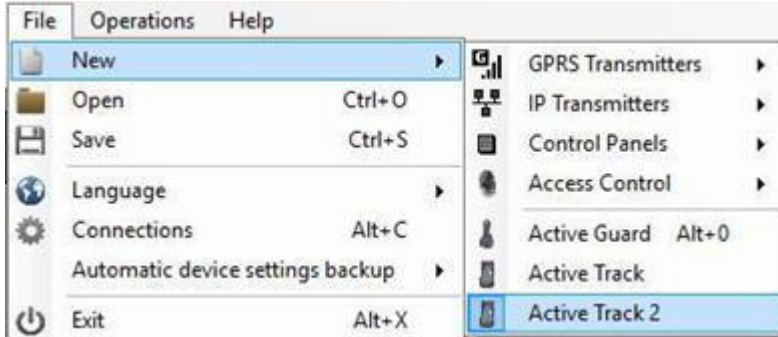

Выберите Active Track 2.

#### $9.2.2.2.$ File -> Open

Если файл содержит сохраненные настройки, их можно использовать для программирования следующего устройства. Сначала необходимо выбрать каталог, в котором был сохранен файл, а затем указать имя файла. Полученный набор данных может быть изменен пользователем. Любые изменения вступают в силу при отправке на устройство.

### $9.2.2.3.$  File -> Save

При программировании множества устройств в различных конфигурациях нет необходимости помнить каждое из них, поскольку оно может быть сохранено на жестком диске или другом запоминающем устройстве под любым именем и может быть загружено позже. Эта функция сохраняет на диск любую информацию из окна мастера настройки. После активации функции появляется диалоговое окно с запросом имени файла. По умолчанию данные хранятся в файле с расширением .emi (зашифрованный образ памяти). Конфигурацию также можно сохранить в файл с расширением .cmi (Образ памяти конфигурации).

### $9.2.2.4.$  File - > Language

Позволяет выбирать любые доступные языки (определенные в прикрепленных внешних языковых файлах).

### 9.2.2.5. File -> Connections

Перед программированием устройств необходимо определить тип подключения. Это можно сделать двумя способами: локально и удаленно.

### 9.2.2.5.1. Локальное соединение

Локальное соединение означает, что конфигурационное программное обеспечение (а именно компьютер, на котором установлено) напрямую подключено K соответствующему разъему преобразователя. Подключение возможно благодаря специальному проводу и через последовательный порт RS-232.

Для программирования устройства или выполнения каких-либо других операций (например, считывание настроек устройства, изменение прошивки и т. Д.) Необходимо сначала определить параметры подключения.

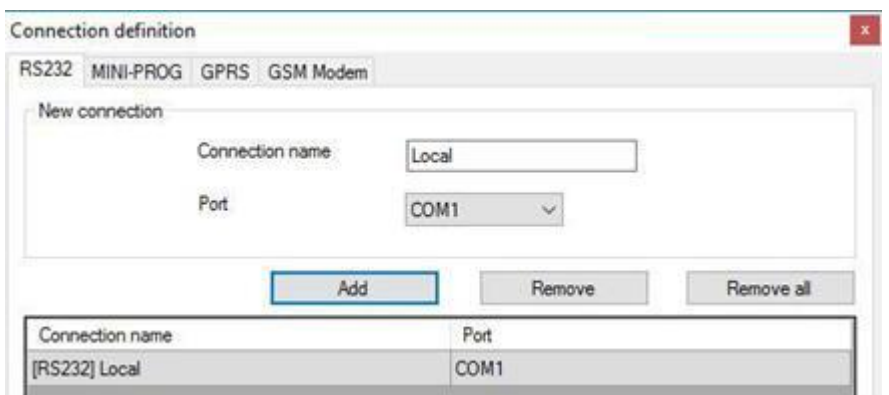

Это можно сделать в указанном выше окне, которое доступно после активации соединения из главного меню и выбора вкладки «Конфигурация» или после щелчка по значку на панели быстрого доступа и щелчка по вкладке «RS232».

Определите:

- Название соединения, например Локально
- Выберите соответствующий последовательный порт, например COM 1

Нажмите кнопку [Add] (Добавить), чтобы подтвердить настройки. Подключения должны быть сохранены (и вставлены в таблицу). С этого момента программа должна разрешить подключение проводов к устройству и чтение, а сохранение параметров в памяти Active Track станет возможным.

### **9.2.2.5.2. Удаленная настройка**

Как указано выше, устройство и программное обеспечение предназначены для полной конфигурации с каналом GPRS или CSD. Этот режим программирования требует определения параметров связывания.

### **9.2.2.5.2.1. Связь через GPRS**

Активируйте файл в главном меню и выберите функцию «Connection» (Соединение) (или после нажатия значка на панели быстрого доступа) и щелкните вкладку «GPRS», чтобы выполнить настройку этого режима.

На экране появится следующее окно.

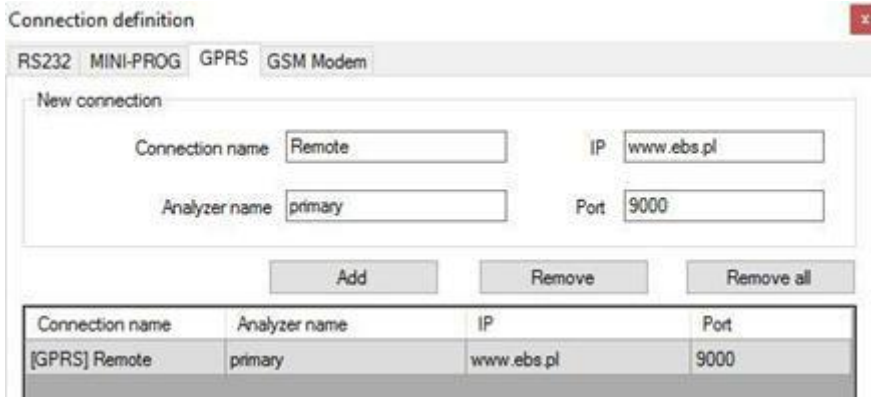

Определите:

- Название соединения, например: Удаленное
- Выберите название анализатора, например: Первичный
- Введите адрес анализатора, например: www.yoursite.com
- Введите порт, на котором работает анализатор, например 9000

Нажмите кнопку [Add] (Добавить), чтобы подтвердить настройки. Подключения должны быть сохранены (и вставлены в таблицу). С этого момента программа должна разрешить удаленное подключение к устройству, а также чтение и сохранение параметров в памяти Active Track.

#### **Заметка:**

Следующие параметры: имя анализатора, адрес анализа, порт относятся к настройкам приемник OSM.Server системы мониторинга. Удаленное программирование доступно только при использовании вышеуказанного устройства (или программного обеспечения).

### **9.2.2.5.2.2. Связь с CSD**

Активируйте файл в главном меню и выберите функцию «Connection» (Подключение) (или после щелчка по значку на панели быстрого доступа) и щелкните вкладку «GSM Modem», чтобы выполнить настройку этого режима.

На экране должно появиться окно, в котором можно определить:

- Название соединения, например Удаленный CSD
- Последовательный порт, к которому подключен GSM-модем (например, Wavecom Fastrack)
- PIN-код SIM-карты, установленной в GSM-модем, например, 1111
- Параметры последовательного порта: количество байт / сек. (например, 115200), байты данных (8), четность (нет), стоповые биты (1)
- дополнительный телефонный номер SIM-карты, установленной в модем

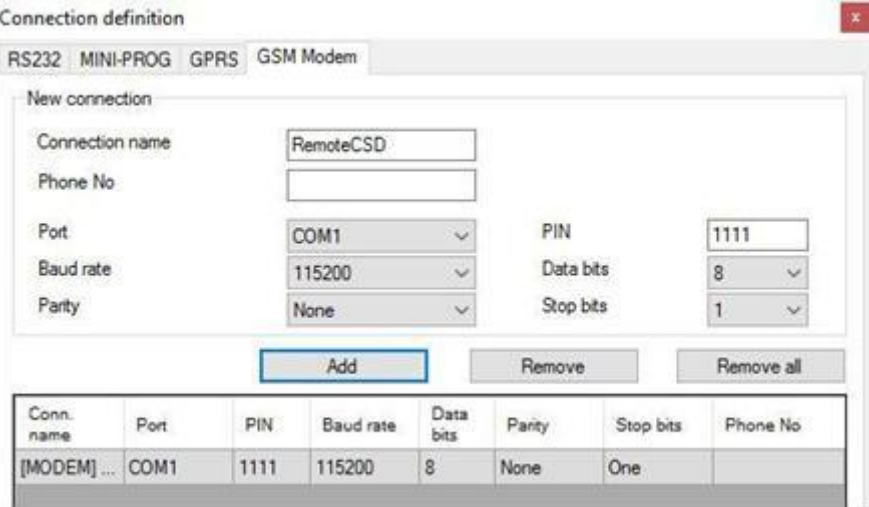

Нажмите кнопку [Add] (Добавить), чтобы подтвердить настройки и сохранить соединение (настройки вставляются в таблицу). С этого времени возможно удаленное подключение к устройству, чтение и сохранение параметров в памяти Active Track.

#### Замечание:

Возможна удаленная настройка с помощью канала CSD, если активирована опция отправки данных CSD как для SIM-карты, вставленной в устройство, так и для SIM-карты, установленной в GSM-модем. Кроме того, передатчик Active Track должен позволять принимать вызовы в режиме передачи данных.

Программирование с помощью CSD также возможно, если установлена система OSM.Server и подключен минимум один модем GSM. Если устройство было внесено в список серверов (заводской номер и телефонный номер SIM-карты - см. OSM.Server Operation Manual), можно использовать ссылку через OSM. Это возможно, если устройство не подключено к OSM.Server через GPRS. Во время процедуры программирования (со связью GPRS - см. Выше) будет отображен вопрос, хочет ли пользователь использовать модем, подключенный к серверу. После подтверждения последует процедура, как и для других каналов программирования.

### **9.2.2.6.** File -> Archiving

Все настройки конфигурации, включая повторное считывание с устройств и сохранение на устройствах, должны автоматически сохраняться на жестком диске. Если при установке при настройке средства настройки не были изменены, файлы будут сохранены следующим образом: C:\Program Files\EBS\KonfiguratorLX\configs\ActiveTrack 80000 Каталог "ActiveTrack 80000" содержит все файлы, относящиеся к Active Track с заводским номером программирования 80000. Название содержит дату и время операции и ее тип (сохранение / чтение). Файлы имеют расширение .cmi.

### 9.2.2.7. File -> Exit

Завершает работу программы.

### 9.2.2.8. Operations -> Send

Эта функция аналогична предыдущей, но позволяет сохранять данные в модуль EEPROM. Также есть возможность установить правильное время в устройстве Active Track. Правильное сохранение подтверждается сообщением на экране.

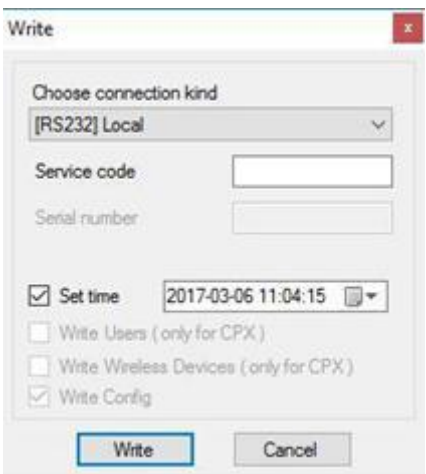

### 9.2.2.9. Operations -> Read

Функция считывает данные, сохраненные в памяти модуля GPRS. Обмен данными происходит через порт, выбранный в разделе «Select Connection Type» (Выбор типа подключения) (см. Ниже описание опции «Конфигурация»).

Правильное чтение подтверждается сообщением на экране. Данные, загруженные с устройства, можно сохранить в файл и использовать для других устройств.

Для использования этой функции необходимо определить тип и параметры подключения. Например, для локального подключения отображается следующий вид:

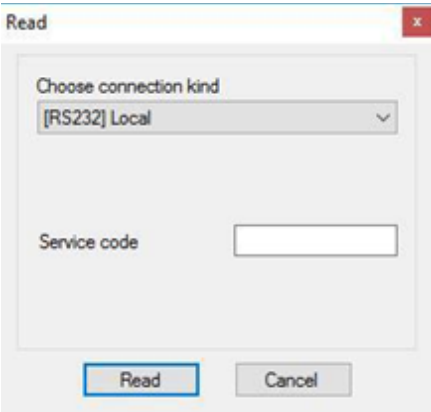

где:

Вид подключения - последовательный порт, к которому подключен модуль Код доступа сервисный код передатчика.

### **9.2.2.10. Operations -> System events history**

«История событий» предоставляет информацию о последних событиях, хранящихся в памяти устройства Active Track.

### **9.2.2.11. Operations -> Device monitor**

«Монитор устройства» предоставляет информацию о состоянии устройства Active Track в режиме реального времени.

## **9.2.2.12. Operations -> Restore default settings**

Если операция «Read» (Чтение) завершается с сообщением об ошибке (например, если код доступа неизвестен), можно вернуться к настройкам по умолчанию, выбрав «Restore default settings» (Восстановить настройки по умолчанию). На экране появится следующее сообщение «Do you want to overwrite current configuration with default values?» (Вы хотите заменить текущую конфигурацию значениями по умолчанию? После подтверждения появится следующее окно:

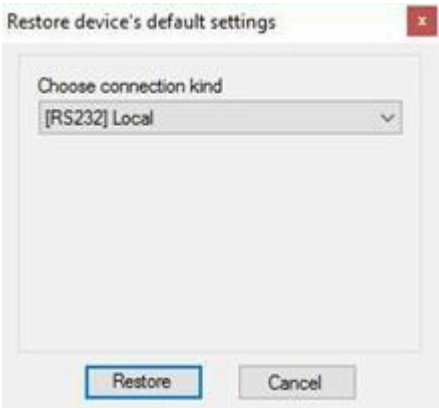

Эта операция возможна только при локальном подключении. После завершения работы параметры устройства вернутся к настройкам по умолчанию.

### **9.2.2.13. Help -> About program**

Выберите эту функцию, чтобы просмотреть дополнительную информацию о программе.

### **9.2.3. Программируемые параметры**

Параметры, доступные в программе конфигурации, разделены на три группы: доступ, передача, параметры устройства, мониторинг, ограничения, уведомления, управление связью и прошивка.

## **9.2.3.1. Доступ**

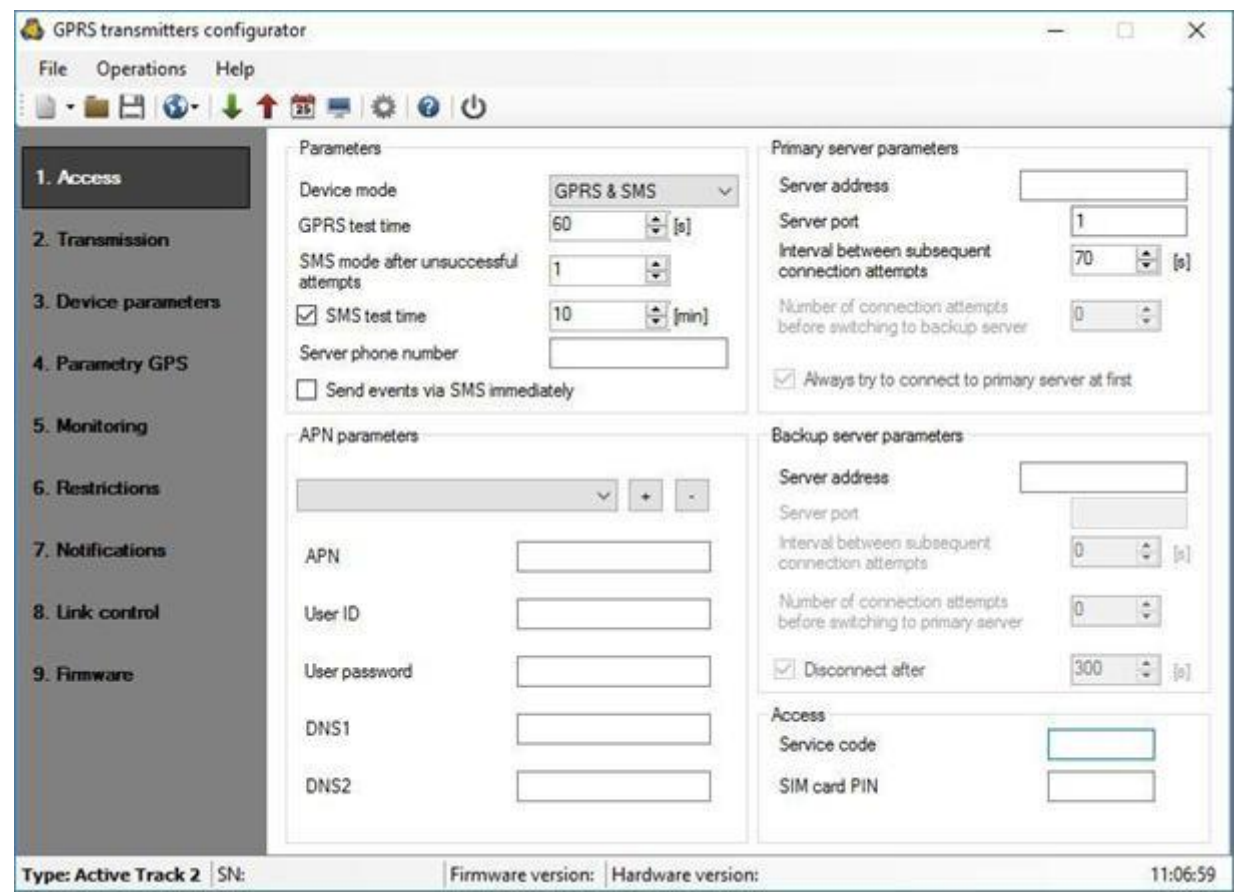

#### **9.2.3.1.1. Параметры**

### **9.2.3.1.1.1. Режим устройства**

В зависимости от предпочтений пользователя устройство может работать в 1 из 3 режимов (доступны из прокручиваемого списка):

- GPRS и SMS: стандартная передача GPRS (протокол TCP / IP), и если с этой ссылкой возникнут какие-либо проблемы, автоматически перейдет в режим SMS.
- **SMS: передача только в режиме SMS, без пробной установки соединения GPRS.**
- GPRS: стандартная передача GPRS (протокол TCP / IP), и в случае каких-либо проблем с этим каналом передача не последует.

#### **9.2.3.1.1.2. Время тестирования GPRS**

Устройство отправляет сигнал «Тест» с заданным интервалом, информирующий ПЦН о том, что устройство находится в рабочем режиме. В этом поле вы можете определить, как часто это сообщение будет отправляться (в секундах).

#### **Замечание:**

Это поле будет неактивным, если устройство будет работать в режиме SMS.

#### **9.2.3.1.1.3. Режим SMS после неудачных попыток**

Определите количество повторных подключений к серверу. Если во время всех переподключений не удастся, устройство перейдет в режим SMS. В этом режиме Active Track будет пытаться установить соединение с сервером в соответствии с интервалом.

#### **Замечание:**

Это поле будет активным, если устройство будет работать в режиме GPRS и SMS.

### **9.2.3.1.1.4. Время проверки SMS**

Эта функция аналогична GPRS. Активируется при возникновении проблем с передачей GPRS, когда устройство автоматически переходит в режим SMS (относится к режиму работы в SMS). Обычно нежелательно отправлять текст в виде SMS так часто, как при передаче по GPRS. Параметр позволяет значительно увеличить расстояние между тестами (время в минутах) или полностью заблокировать эту опцию.

#### **Заметка:**

Это поле будет неактивным, если устройство будет работать в режиме GPRS.

### **9.2.3.1.1.5. Телефонный номер сервера**

Если GSM-модем подключен к серверному приложению (например, OSM.Server), введите в это поле его номер. Любое SMS-сообщение будет отправлено на этот номер, если у передатчика возникнут проблемы с передачей GPRS. Если это поле оставлено пустым или был введен 0, передатчик будет работать исключительно в режиме GPRS.

#### **Заметка:**

Это поле будет неактивным, если устройство будет работать в режиме GPRS.

### **9.2.3.1.1.2. Отправляет события через SMS немедленно**

В случае потери GPRS-соединения устройство немедленно отправит SMS-отчеты, даже если Active Track еще не находится в режиме SMS.

#### **Заметка:**

Эта группа будет неактивна, если устройство будет работать в режиме GPRS.

### **9.2.3.1.2. Параметры APN**

#### **9.2.3.1.2.1. APN**

Параметр зависит от оператора сети GSM, предоставляющего услуги GPRS (SMS). Он предоставляет имя точки доступа к сети GSM.

Есть возможность получить частную точку доступа. В этом случае имя будет предоставлено оператором сети GSM.

#### **9.2.3.1.2.2. Идентификатор пользователя**

При использовании общедоступного APN идентификатор пользователя обычно не требуется. Для частного APN этот параметр должен быть получен у оператора (без него невозможно получить доступ к сети GPRS).

### 9.2.3.1.2.3. Пользовательский пароль

### Замечание:

Частная APN обеспечивает более высокую безопасность системы.

### 9.2.3.1.2.4. DNS1 и DNS2

Он определяет адрес основного и резервного DNS-сервера (системы доменных имен).

Если адрес IP-сервера был введен в виде домена, необходимо указать как минимум один DNS-адрес.

### 9.2.3.1.3. Параметры основного сервера

Заметка:

Эта группа будет неактивна, если устройство будет работать в режиме SMS.

### 9.2.3.1.3.1. Адрес сервера

Это адрес получателя системы мониторинга (OSM.Server) или компьютера, на котором установлено программное обеспечение «Сервер связи», например 89.123.115.8. Этот адрес может быть указан в доменном имени сервера, например module.gprs.com. В этом случае необходимо указать минимум один адрес DNS-сервера.

### 9.2.3.1.3.2. Порт сервера

Он определяет порт сервера, который был выбран на сервере для сбора данных с передатчика.

### 9.2.3.1.3.3. Интервал между последующими попытками подключения

Программируемое и оснащенное SIM-картой устройство попытается установить автоматическое соединение с сервером. В этом поле вы определяете интервал (в секундах), после которого последует следующее соединение, если предыдущее соединение не удалось.

#### 9.2.3.1.3.4. Количество попыток подключения

В этом поле вы определяете, сколько раз устройство будет пытаться установить соединение с сервером. В случае сбоя подключения Active Track после выполнения какого-либо подключения запустит процедуру подключения к резервному серверу. Эта опция активна, только если мы определяем параметры резервного сервера.

### **9.2.3.1.3.5. Всегда пытайтесь сначала подключиться к основному серверу**

Установка этого флажка означает, что устройство в первую очередь будет пытаться подключиться к основному серверу, без учета определения параметров резервного сервера (в особенности количества попыток подключения).

### **9.2.3.1.4. Параметры резервного сервера**

### **Замечание**:

Эта группа будет неактивна, если устройство будет работать в режиме SMS.

### **9.2.3.1.4.1. Адрес сервера**

Это IP-адрес второго (резервного) приемника системы мониторинга (OSM.Server) или компьютера, на котором установлено программное обеспечение «Сервер связи», например «89.130.125.82». Этот адрес может быть указан в доменном имени сервера, например «Monitor.gprs.com». В этом случае необходимо указать минимум один адрес DNS-сервера.

### **9.2.3.1.4.2. Порт сервера**

Он определяет порт сервера, который был выбран на сервере для сбора данных от передатчика.

### **9.2.3.1.4.3. Интервал между последующими подключениями**

Если устройство не может подключиться к определенному для этого основному серверу после исчерпания для него количества попыток, оно начнет выполнять процедуру подключения к резервному серверу. Здесь мы определяем промежуток времени (в секундах), по истечении которого тестовое соединение будет возобновлено, если предыдущее завершилось с ошибкой.

### **9.2.3.1.4.4. Количество попыток подключения**

В этом поле вы определяете, как часто устройство будет пытаться подключиться к серверу резервного копирования. В случае сбоя подключения Active Track после выполнения какого-либо подключения вернется к процедуре подключения к основному серверу.

### **9.2.3.1.4.5. Отключиться по истечении срока**

Если вы отметите это поле выбора, устройство отключится от резервного сервера по истечении установленного времени. Дальнейшая работа зависит от заданного параметра Порядок подключения (см. Пункт Всегда пытаться сначала подключиться к основному серверу). Если эта опция активна, устройство повторно подключается к основному серверу. Если эта опция не активна, устройство сначала завершает процедуру подключения к резервному серверу, а если это не удается, устройство попытается подключиться к основному серверу.

### **9.2.3.1.5. Доступ**

### **9.2.3.1.5.1. Сервисный код**

Он обеспечивает защиту от несанкционированного доступа. Используется при программировании устройства и при удаленном управлении (в режиме TCP / IP или SMS). Заводская установка - 1111. При первом запуске устройства (программировании) ее необходимо изменить. Код может состоять из семи буквенно-цифровых символов.

### **9.2.3.1.5.2. PIN-код SIM-карты**

Поскольку устройство работает в сети GSM, без SIM-карты не обойтись, и ее можно получить у оператора связи. Перед первым использованием PIN-кода SIM-карты будет

запрограммирован для работы в данном передатчике. ПИН-код незаменим для автоматического запуска системы. В случае карты без ПИН-кода можно ввести любое значение, например 0000.

Если вы введете неправильный ПИН-код после вставки карты и включения передатчика, система не запустится, и вы сможете использовать карту только после ввода карты PUK (с использованием любого мобильного телефона GSM).

Заводская установка PIN-кода в передатчике Active Track - 1111.

### **9.2.3.2. Передача**

В целях максимальной безопасности передачи данные шифруются с помощью ключа AES. Эта опция может использоваться для передачи GPRS и SMS. Вы можете использовать свой собственный код (256 бит - знаки 0-9 и A-F) или использовать настройки по умолчанию.

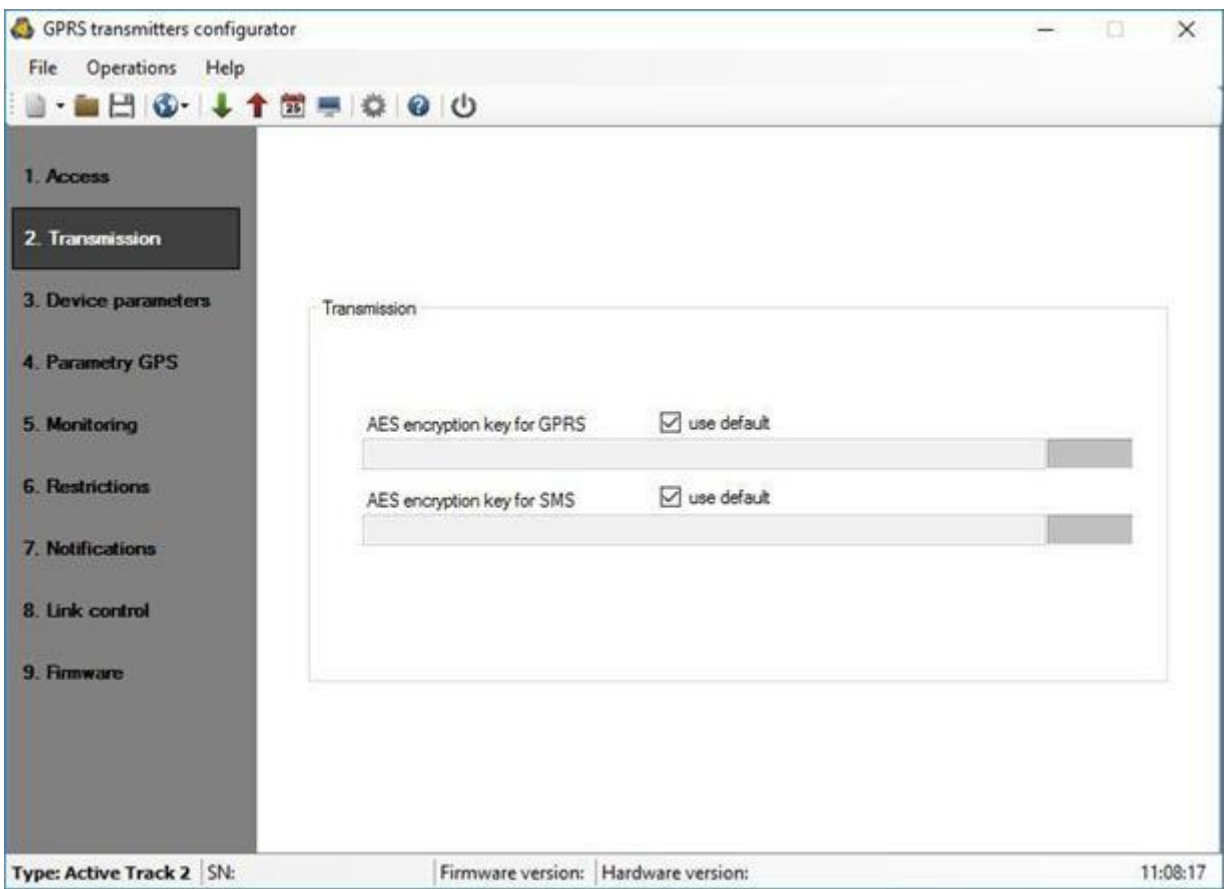

### **9.2.3.3. Параметры устройства**

Устройство Active Track позволяет настраивать параметры акселерометра, а также параметры микрофона и динамика. Также можно разрешить ручной сброс и выключение устройства с помощью соответствующей комбинации кнопок**.**

### **9.2.3.3.1. Акселерометр**

Благодаря встроенному датчику движения можно обнаруживать чрезвычайные ситуации, такие как отсутствие движения охраны в результате нападения или неправильное положение устройства относительно оси гравитационного поля Земли. Способ отправки на сервер событий, генерируемых функциями акселерометра стандартной процедуры, должен быть настроен в

Вкладка «Мониторинг». По ссылке «Проверить настройки мониторинга для ...» вы можете быстро проверить текущие настройки для этой процедуры.

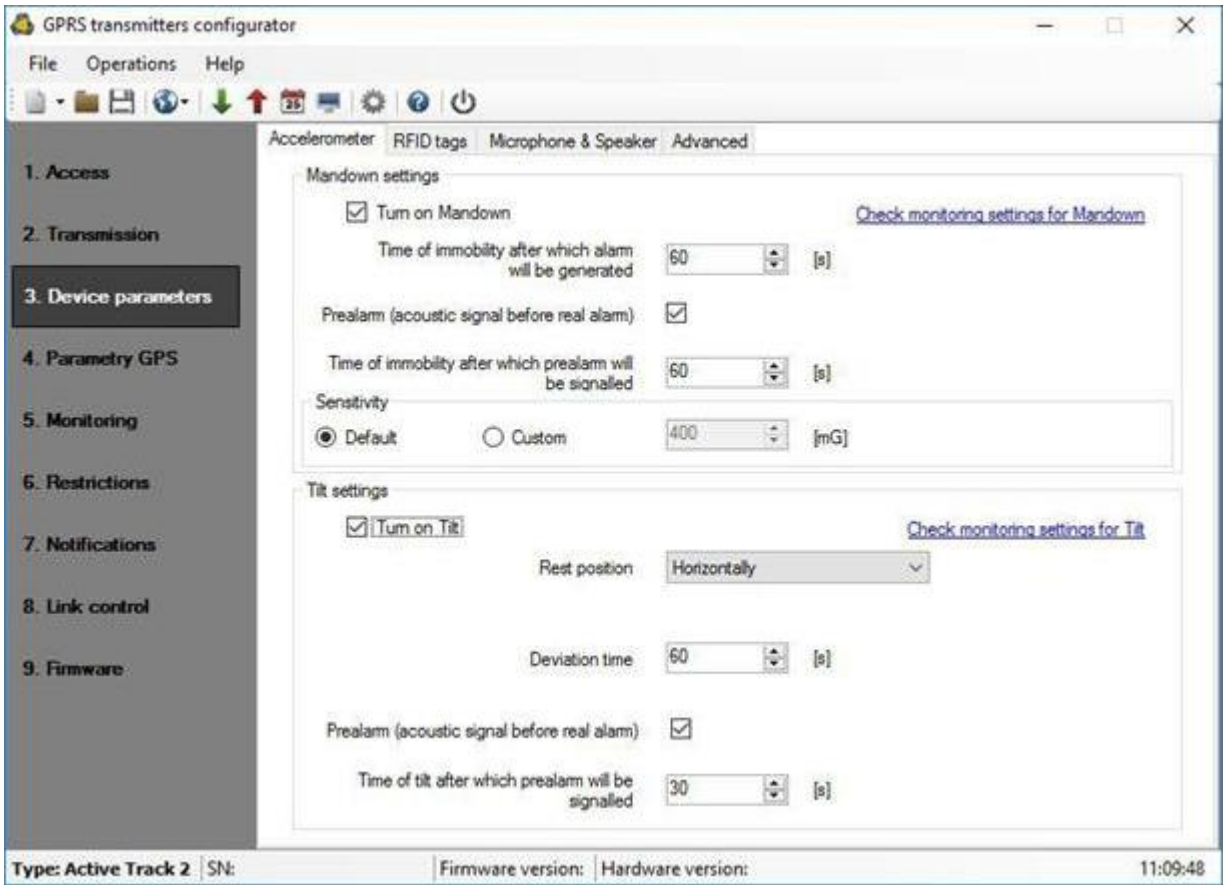

### **9.2.3.3.1.1. Функция MAN-DOWN**

Функция ManDown позволяет отслеживать и сигнализировать о перемещении охранника, удерживающего устройство. Недостаток движения может быть результатом нападения, а также пренебрежения обязанностями.

Настраиваемые параметры:

- Чувствительность указание порога вибрации, ниже которого устройство определяет свое состояние как отсутствие движения (по умолчанию 400 мг)
- Время неподвижности, после которого будет подан сигнал тревоги время, по истечении которого устройство генерирует сигнал тревоги ManDown в случае неподвижности
- Предварительная тревога функция, позволяющая пользователю получить информацию об обнаружении неподвижности до того, как сработает тревога ManDown
- Время неподвижности, по истечении которого будет подана предварительная тревога - время, по истечении которого устройство в статическом состоянии сигнализирует пользователю о неподвижности.

Метод предварительного оповещения пользователя устройства об активации функции ManDown.

### **Замечание:**

Функциональность ManDown не проверяется во время генерации звука или вибрации. Генерация звука может вызвать вибрацию внутри крышки, что можно идентифицировать с активностью устройства, на самом деле сигнализация никогда не сработает.

### **9.2.3.3.1.2. Обнаружение наклона**

Устройство, благодаря встроенному датчику движения, может обнаруживать и сигнализировать о неправильном положении покоя. Функциональность может быть полезна при транспортировке, если требуется правильное положение упаковки на

протяжении всего пути. В этом случае достаточно правильно настроить устройство и надежно закрепить его в правильном положении внутри упаковки.

Настраиваемые параметры:

- Положение покоя определенное нейтральное положение устройства (например, «Горизонтально, кнопка вверх», «Вертикально»)
- Время отклонения время, по истечении которого устройство, отклонившееся от исходного положения, подает сигнал наклона.
- Предварительная тревога функция, позволяющая пользователю получить информацию об обнаружении отклонения до того, как будет сгенерирована тревога наклона
- Время наклона, по истечении которого будет подана предварительная тревога время, по истечении которого устройство сигнализирует пользователю об обнаруженном отклонении

#### **Замечание:**

Способ предварительного оповещения пользователя устройства об активации функции наклона (другими словами: приближающемся генерации сигнала наклона) описан в пункте «Микрофон и динамик».

### **9.2.3.2.2. RFID-метки**

Вкладка «RFID Tags» позволяет настроить многократное считывание точек RFID устройством Active Track.

Вкладка активна только для версии устройства со встроенным считывателем RFID транспондеров.

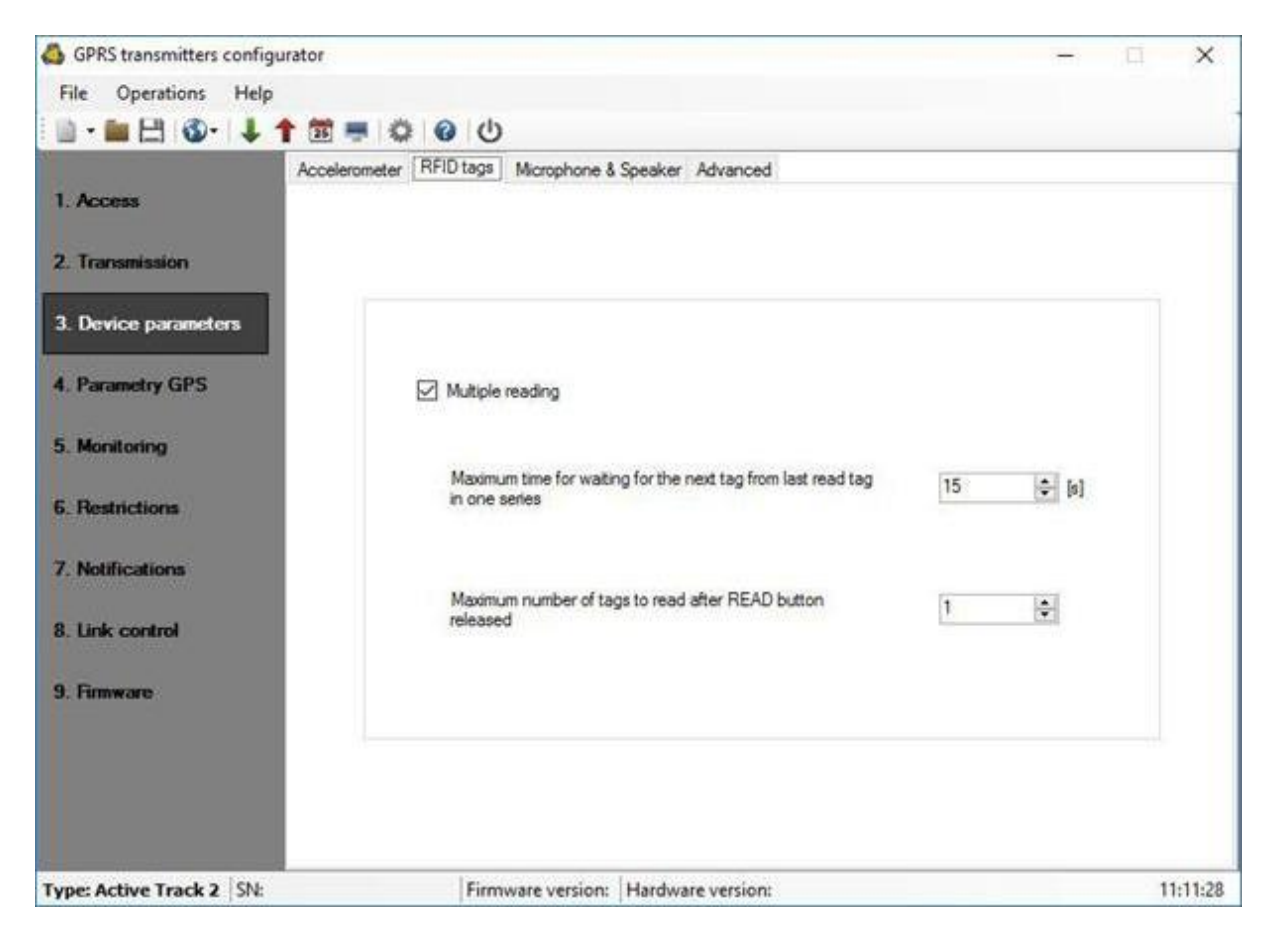

#### **9.2.3.3.2.1. Максимальное время**.

Определяет время, в течение которого устройство ожидает считывания следующей точки из данного сеанса после предыдущего считывания.

#### **9.2.3.3.2.2. Максимальное количество тегов**.

Определяет количество RFID-меток, которые пользователь может прочитать за один сеанс.

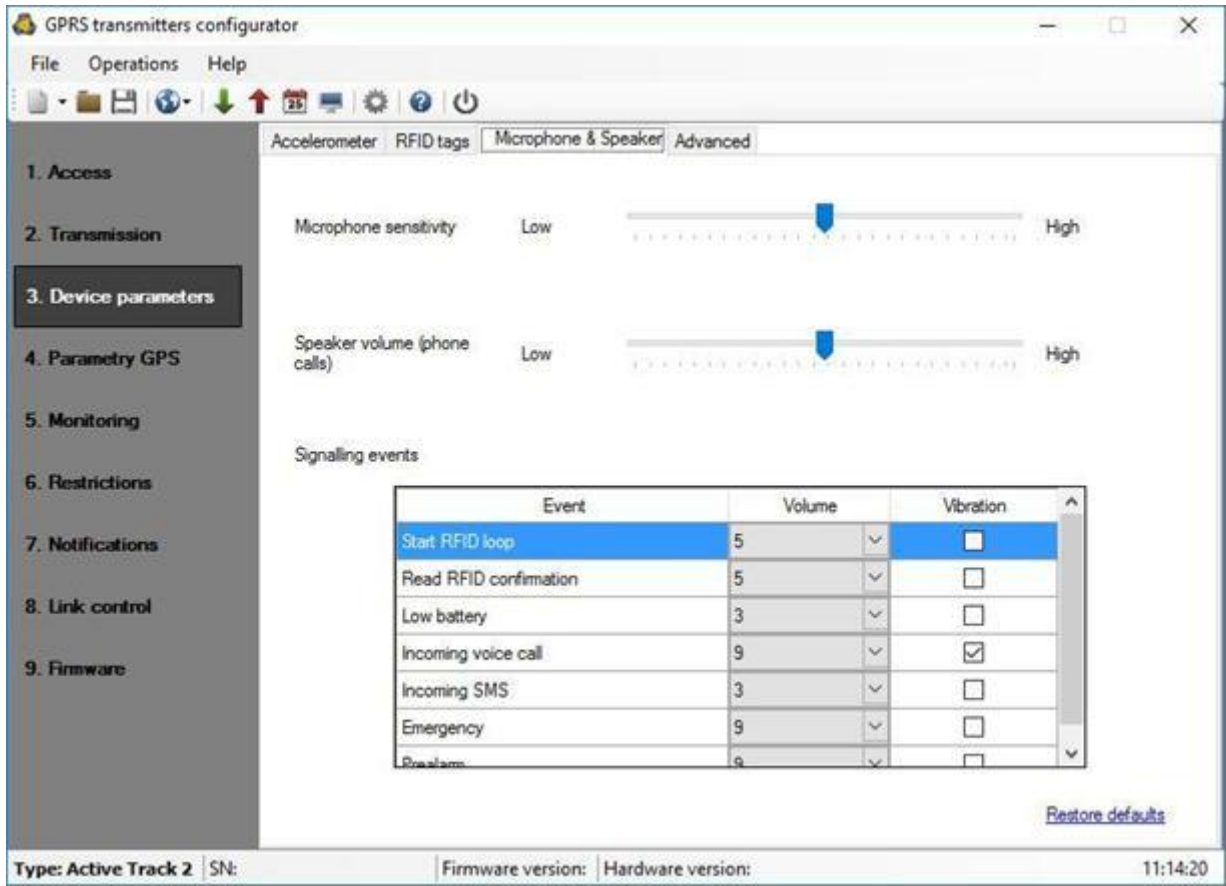

#### **9.2.3.2.1. Микрофон и динамик**

### **9.2.3.3.3.1. Чувствительность микрофона**

Настройки, внесенные в этот параметр, позволяют настроить чувствительность окружающих звуков, улавливаемых микрофоном устройства Active Track во время телефонного разговора.

### **9.2.3.3.3.2. Громкость динамика**

Изменения, внесенные в этот параметр, позволяют указать громкость разговоров.

### **9.2.3.3.3.3. Сигнализация событий**

В списке можно указать громкость звука и параметры вибрации.

Для перечисленных ниже событий предусмотрено 10 уровней громкости звука, для некоторых из них также можно включить вибрацию.

- Запустить цикл RFID
- Прочитать подтверждение RFID
- Батарея разряжена
- Входящий голосовой вызов
- Входящее SMS-сообщение
- Сигнализация исходящего вызова
- Предварительная сигнализация

### **9.2.3.3.3.4. Восстановить настройки по умолчанию**

Ссылка «Восстановить настройки по умолчанию» восстанавливает настройки по умолчанию для чувствительности микрофона, громкости динамика и способа оповещения о событиях.

### **9.2.3.2.1. Дополнительно**

Вкладка «Advanced» (Дополнительно) позволяет вам добавить разрешение на сброс и / или выключение устройства Active Track с помощью соответствующих комбинаций кнопок.

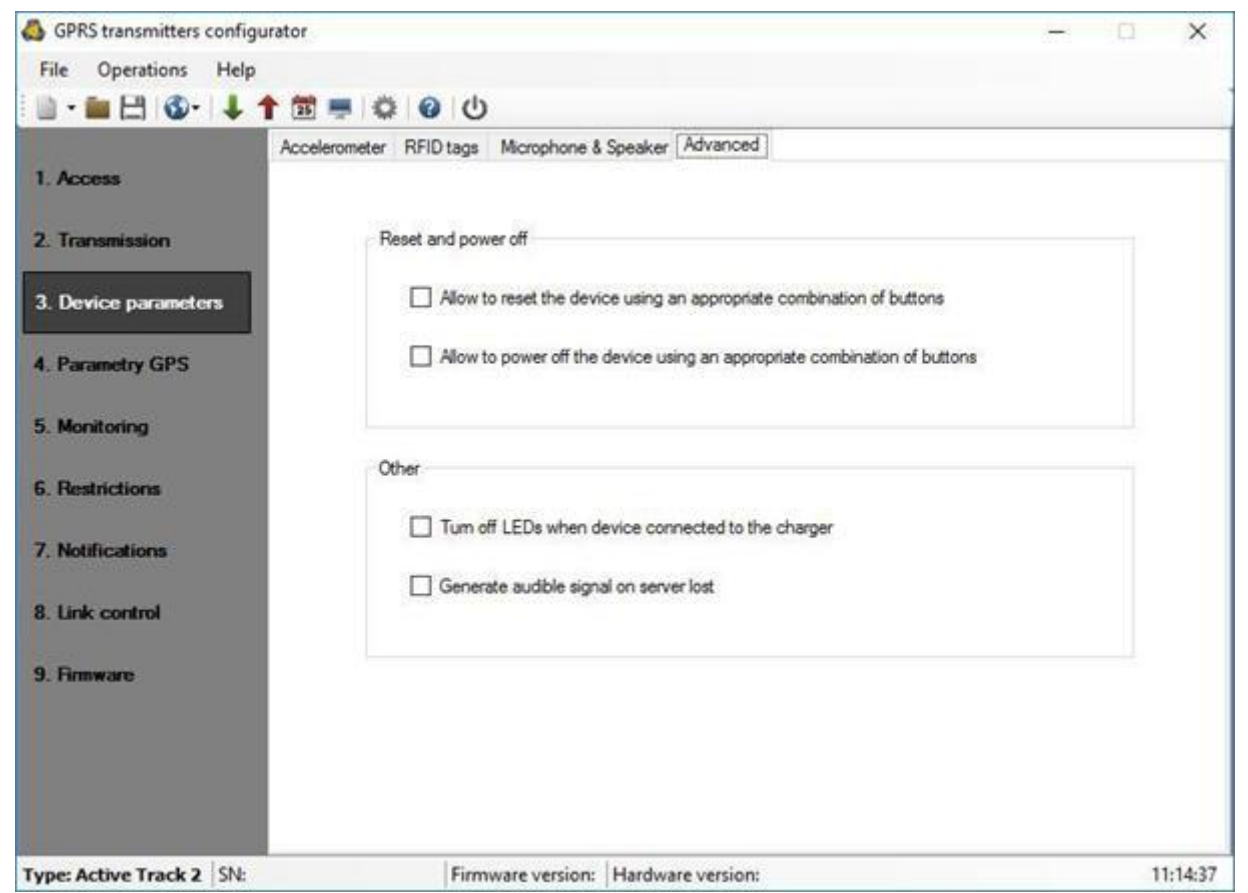

Если вы выберете «Allow to…» (Разрешить ...), можно выполнить сброс устройства или выключить его с помощью комбинации кнопок.

#### **Замечание:**

Ручной сброс и отключение событий устройства записываются и передаются в контролирующее программное обеспечение после включения устройства и восстановления канала связи.

Выбор опции «Выключать светодиоды при подключении устройства к зарядному устройству» приводит к тому, что во время зарядки аккумулятора светодиоды гаснут. После помещения устройства в подставку для зарядки светодиоды будут гореть 10 секунд, а затем погаснут.

После извлечения устройства из зарядного устройства светодиоды снова укажут на состояние устройства.

Если выбрать «Генерировать звуковой сигнал при потере сервера», устройство сообщит о потере связи с сервером с помощью специального звукового сигнала - 9 коротких звуковых сигналов. Если этот параметр выбран, сигнал также появится при установке устройства в док-станцию для зарядки, а устройство не подключено к серверу. См. Главу Потеря соединения с сервером.

### **9.2.3.3. Параметры GPS**

В этой вкладке мы можем определить основные параметры, от которых будет зависеть генерация событий LOCATION UPDATE. Событие будет отправлено на сервер при условии, что на вкладке «Мониторинг» вы активируете их, как было сообщено. Кроме того, если на вкладке дополнительной информации для других событий выбрано положение GPS, вместе с событием будет передаваться информация о местоположении. Генерация событий определяется настройкой определенных параметров.

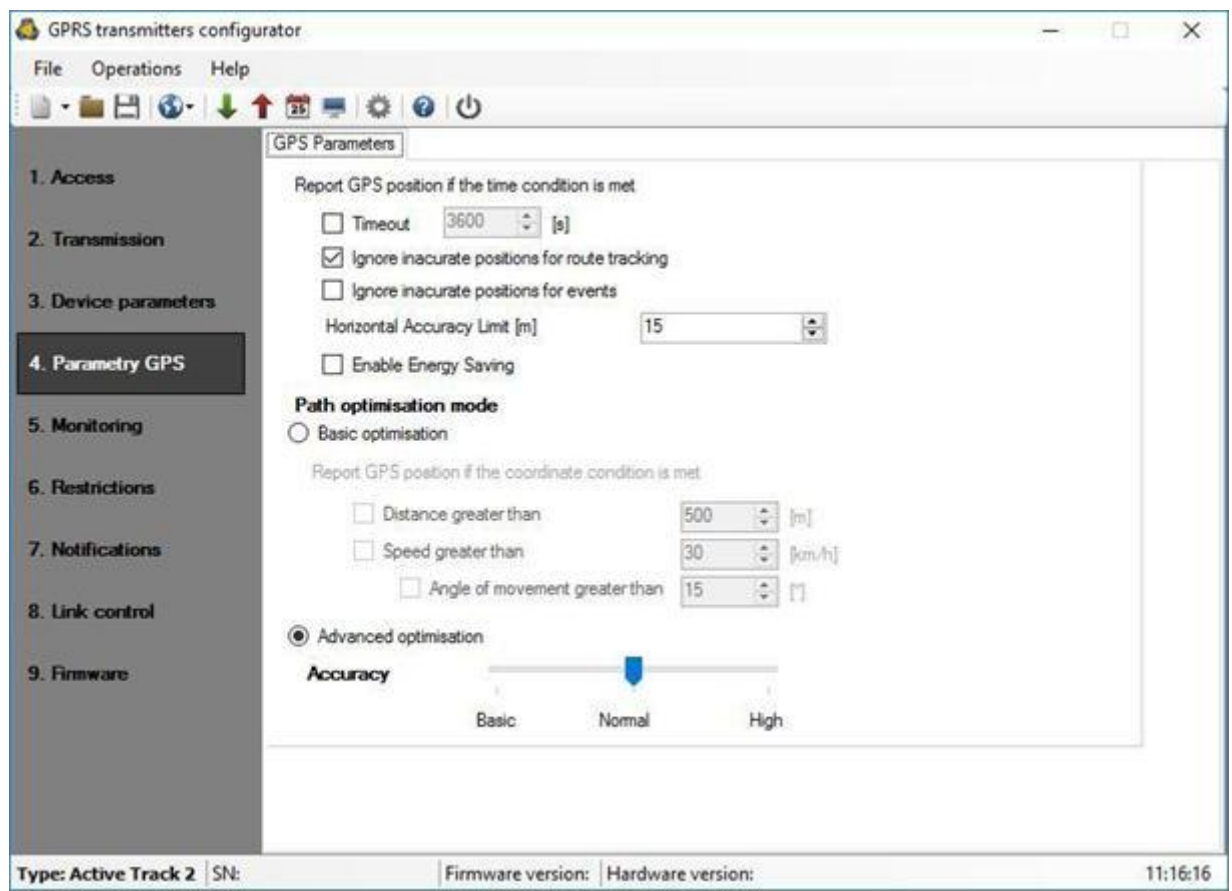

### **9.2.3.2.1. Тайм-аут**

Если вы выберете опцию «Время», устройство сгенерирует событие ОБНОВЛЕНИЕ МЕСТОПОЛОЖЕНИЯ, отсчитываемое по истечении указанного времени в секундах с момента последнего события. Условие тайм-аута будет проигнорировано, если точность положения не будет соответствовать условиям, заданным пределом горизонтальной точности.

### **9.2.3.2.2. Игнорировать неточные позиции для отслеживания маршрута**

Если выбран этот параметр, события LOCATION UPDATE будут игнорироваться, если их точность не будет соответствовать условиям ограничения точности по горизонтали.

### **9.2.3.2.3. Игнорировать неточные позиции для событий**

На вкладке «Дополнительные данные» есть опция «Местоположение». Каждый раз, когда происходит тест или событие (не ОБНОВЛЕНИЕ МЕСТОПОЛОЖЕНИЯ), данные о местоположении прикрепляются к уведомлению. Если выбран параметр «Игнорировать неточные позиции для событий», данные о местоположении будут игнорироваться, если они не соответствуют условиям ограничения точности по горизонтали.

### **9.2.3.2.4. Предел точности по горизонтали**

Точность определения местоположения GPS снижается вместе с увеличением разброса сообщаемого местоположения. На точность сообщаемого местоположения сильно влияют условия работы устройства. Если дисперсия данной точки превышает значение «Предел точности по горизонтали», это не будет сообщено.

### **Пример:**

Если «Предел точности по горизонтали» равен 25 м, а разброс точности сообщаемой точки равен 26,1 м, эта точка будет проигнорирована.

### **Замечание**:

типичная точность для модуля GPS обычно составляет от 5 до 30 метров. Установка более низкого значения «Предел точности по горизонтали» может привести к игнорированию большого количества отчетов о местоположении.

### **9.2.3.2.5. Включить энергосбережение**

Установка этой опции включит режим «Энергосбережение» в модуле GPS. Это увеличит срок службы батареи, но снизит точность сообщаемых местоположений.

### **9.2.3.2.6. Режим оптимизации пути**

Active Track 2 предлагает два режима оптимизации. Базовая оптимизация проверяет,

соответствуют ли текущие параметры местоположения, и сообщает о них, если они соответствуют определенным условиям. Расширенная оптимизация оценивает будущие точки и фильтрует точки, отклоняющиеся от ожидаемого маршрута.

### **9.2.3.4.6.1. Базовая оптимизация**

Если вы выберете опцию «расстояние больше, чем», устройство будет генерировать событие ОБНОВЛЕНИЕ МЕСТОПОЛОЖЕНИЯ после перемещения на определенное расстояние в метрах от последнего события, независимо от того, какое из условий вызвало это событие.

Если вы хотите, чтобы устройство генерировало дополнительное событие LOCATION UPDATE при изменении направления движения (в градусах), когда устройство движется, мы также должны указать предел скорости (км / ч), превышающий это условие.

### **9.2.3.4.6.2. Расширенная оптимизация**

Пользователь может решить, насколько точно должен отражаться маршрут. Чем выше точность, тем больше точек будет сообщено (более высокая передача данных).

### **9.2.3.3. Мониторинг**

### **9.2.3.3.1. События**

Благодаря этой опции вы можете определить, какие из доступных сигналов, генерируемых устройством, должны передаваться на ПЦН.

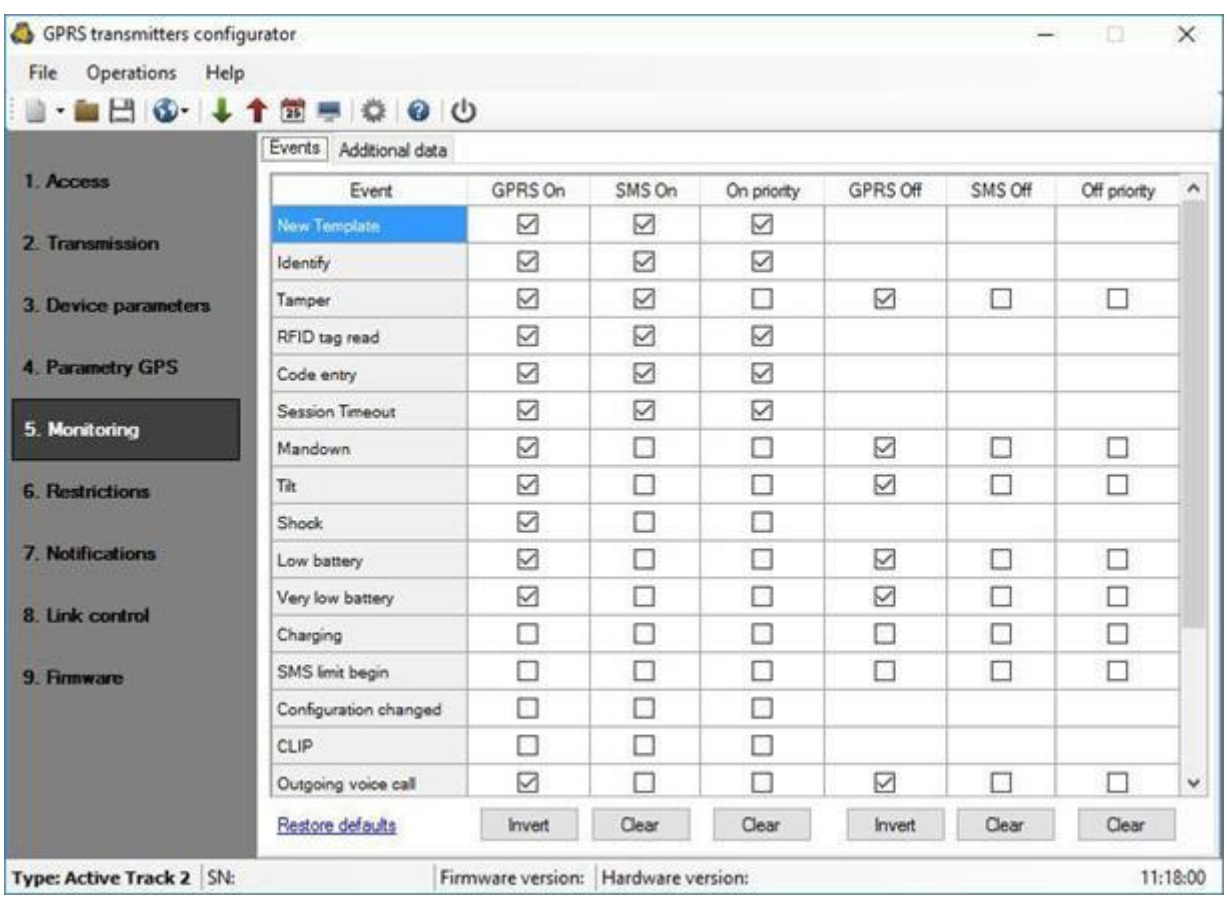

С помощью ссылки «Восстановить значения по умолчанию» можно вернуться к настройкам, рекомендованным производителем, как отправлять события в управляющее программное обеспечение.

Заметка:

Событие «Конфигурация изменена» относится к изменениям конфигурации, сделанным с помощью команд SMS или GPRS.

Событие «Изменить местоположение» дает информацию только об изменении местоположения. Когда отмечено «Местоположение» на вкладке «Дополнительные данные», то к событию добавляется точное местоположение.

### 9.2.3.5.1.1. GPRS вкл. / GPRS выкл.

В этом столбце вы определяете сигналы, которые должны передаваться на станцию мониторинга с передачей GPRS. Есть возможность отправить информацию для тревог (например, нажатие кнопки «Паника»), а также в некоторых случаях для возврата в нормальное состояние (например, выключение саботажного переключателя). Чтобы передать любой сигнал, вам нужно только щелкнуть по нему (правильный квадрат справа).

Нажмите кнопку [Очистить], чтобы удалить все отмеченные сигналы. Нажмите кнопку [Инвертировать], чтобы изменить маркировку на противоположную.

### **9.2.3.5.1.1. SMS вкл. / SMS выкл**.

В этом столбце вы определяете сигналы, которые могут передаваться на ПЦН с помощью SMS-сообщений - когда нет связи с сервером по GPRS. Есть возможность отправить информацию для тревог (например, нажатие кнопки «Паника»), а также в некоторых случаях для возврата в нормальное состояние (например, выключение саботажного переключателя).

Чтобы передать любой сигнал, вам нужно только щелкнуть по нему (правильный квадрат справа).

Нажмите кнопку [Очистить], чтобы удалить все отмеченные сигналы. Нажмите кнопку [Инвертировать], чтобы изменить маркировку на противоположную.

### **9.2.3.5.1.2. Приоритет включения / приоритет выключения**

Эти столбцы определяют, какие сигналы должны передаваться на станцию мониторинга в первую очередь. Приоритет может быть установлен как для сигналов тревоги (например, нажатие кнопки «Паника»), так и в некоторых случаях для возврата в нормальное состояние (например, выключение переключателя саботажа).

Нажатие кнопки [Очистить] удаляет все критерии, отмеченные в данном столбце.

### **9.2.3.2.1. Дополнительная информация**

Функциональность «Дополнительные данные» позволяет определять виды дополнительных данных, которые будут передаваться вместе с событиями на ПЦН через GPRS / SMS. Данные могут стать ценной информацией об условиях работы устройства, хотя могут увеличить количество байтов, отправляемых через сеть GSM. Можно определить два отдельных набора дополнительных видов данных: для тестовых событий (отправляемых периодически в соответствии с настройками на вкладке «Доступ») и для других событий. Поставьте отметку рядом с названием вида данных, чтобы включить передачу этого вида данных на ПЦН. Пустое поле означает, что такие данные не будут передаваться.

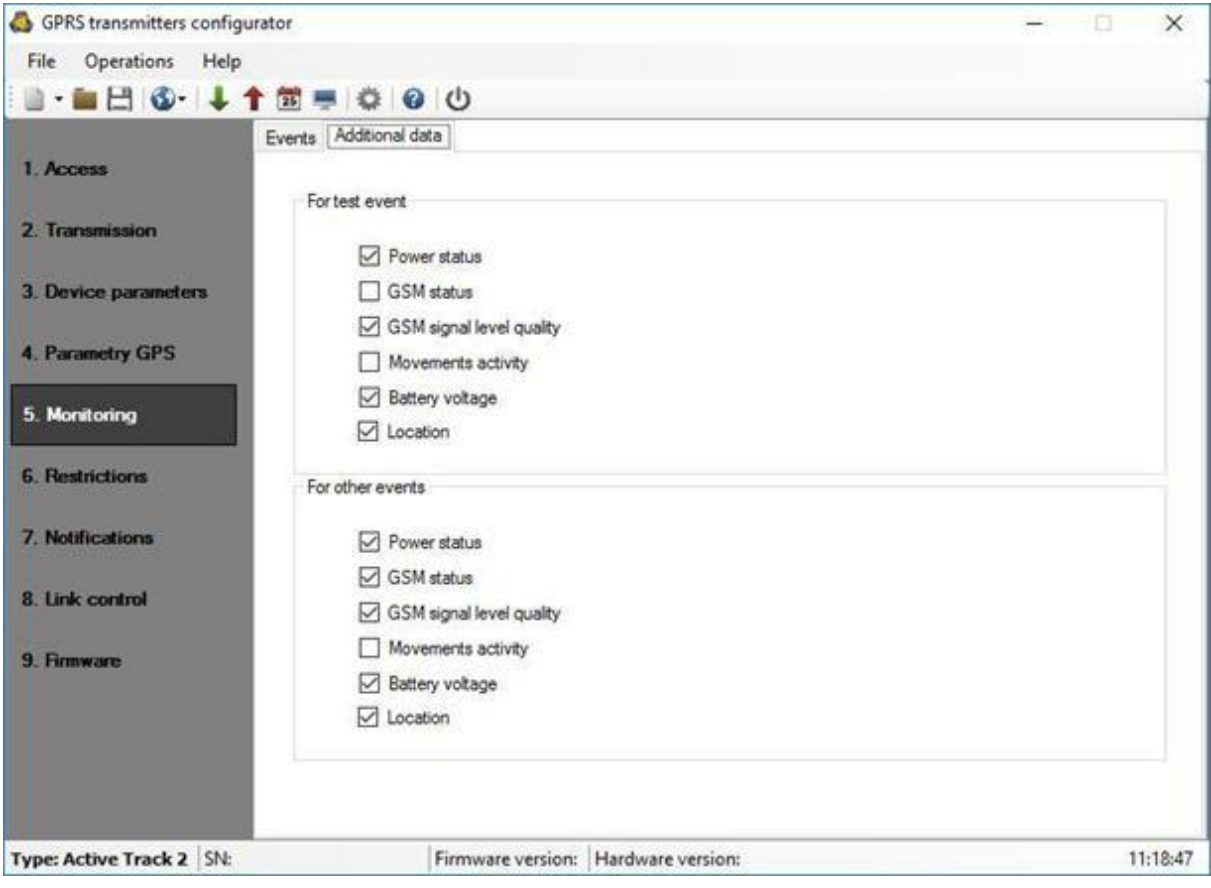

Настраиваемые параметры:

- Состояние питания информация о подключенном зарядном устройстве и зарядке аккумулятора
- Статус GSM статус подключения к сети GSM, тип подключения к серверу (GPRS / SMS), информация о текущих звонках
- Качество сигнала GSM качество подключения к сети GSM (параметры CSQ и BER)
- Движение активность, считываемая с акселерометра
- Напряжение батареи напряжение батареи в милливольтах.
- Местоположение подробная информация о местоположении от модуля GPS.

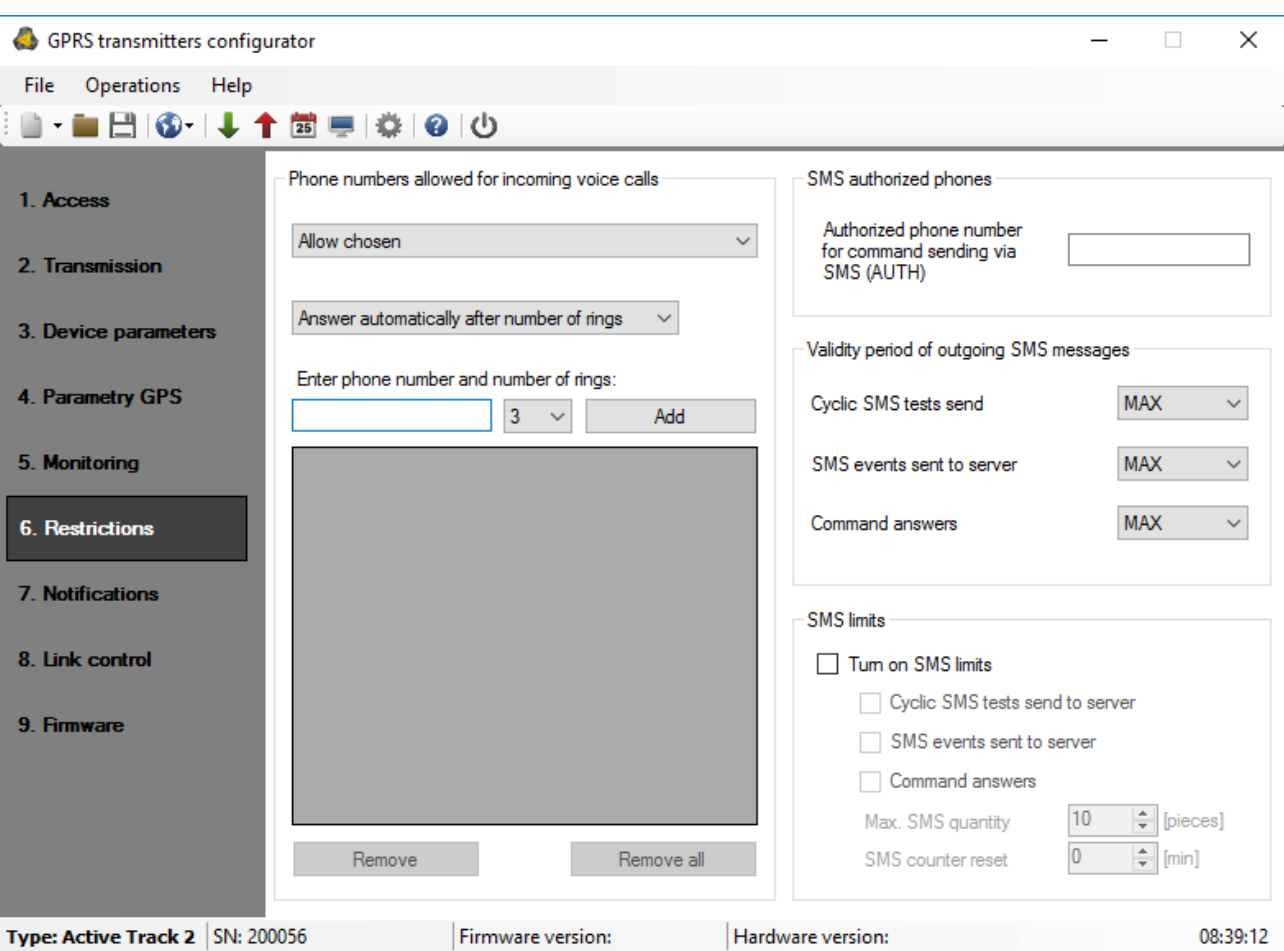

### **9.2.3.3. Ограничения**

#### **9.2.3.3.1. Телефонные номера, разрешенные для входящих голосовых вызовов**

Пользователь может указать здесь телефонные номера для входящих вызовов, на которые будет автоматически отвечать Active Track 2, а также количество звонков.

- Запретить все: подключение невозможно. Все параметры в этом разделе будут неактивны.
- Разрешить все: подключение возможно с любого номера телефона.
- Разрешить выбрано: подключение возможно только с телефонных номеров в списке. Можно определить до 8 номеров. Поле редактирования становится активным после выбора этой опции. Последующие числа, введенные в поле, можно добавить в таблицу ниже, нажав кнопку [Добавить]. Поместите курсор в выбранную строку, содержащую номер, и нажмите «Удалить», чтобы удалить

После выбора Разрешить все или Разрешить выбранный пользователь может определить предпочтения для приема звонков:

- Ответить автоматически после набора номера "af"
- Ответить после нажатия кнопки "CallMe"

### **Замечание**:

Авторизация входящего звонка заключается в сравнении номера с номером в списке. В список можно поместить только фрагмент номера, например 1234. Тогда авторизуются все числа, содержащие последовательность, например 600123456 или 601234567.

### **9.2.3.3.2. SMS авторизованные телефоны**

Пользователь может указать номер телефона, авторизованный для отправки конфигурационного SMS на устройство Active Track 2.

### **Замечание:**

а) Авторизация входящего конфигурационного SMS состоит из сравнения номера с номером в поле номера. В числовое поле можно поместить только фрагмент числа, например 1234. Тогда авторизованными являются все числа, содержащие последовательность, например 600123456 или 601234567.

б) Если SMS отправляется через модем сервера OSM.Server, его номер телефона (или, по крайней мере, его часть - согласно предыдущему примечанию) должен быть введен в вышеупомянутое поле.

### **9.2.3.3.3. Срок действия исходящих SMS-сообщений**

Пользователь может ограничить время, в течение которого оператор GSM может доставлять информацию с помощью SMS, когда получатель недоступен, например, из-за выхода из зоны покрытия сигнала GSM. Срок определяется отдельно для следующих групп информации:

- SMS-тест на сервер
- SMS-события отправляются на сервер
- Ответы на похвалы

Выбор производится из прокрученных значений путем нажатия на стрелку рядом с областью выбора. Допустимые варианты: 5, 10,15, 30 минут; 1,2,6, 12 часов; 1, 7 дней, MAX (то есть без указания времени).

### **9.2.3.3.4. Лимиты SMS**

Пользователь может ограничить количество отправлений SMS передатчиком. Поскольку основным способом передачи данных должен быть GPRS, это ограничение необходимо для снижения затрат.

Отметьте поле [Включить лимиты SMS], чтобы активировать доступ к информационным группам, которые подлежат ограничению:

- SMS-тест на сервер
- SMS-события отправляются на сервер
- Ответы на похвалы

Ограничение определяется двумя значениями:

 Максимальное количество SMS: определяет максимальное количество отправляемых SMS-сообщений за единицу времени (см. Сброс счетчика SMS). Эта опция защищает пользователя от отправки слишком большого количества SMSсообщений, например. в случае отказа.

 Сброс счетчика SMS: Этот параметр определяет расписание (в минутах), в соответствии с которым счетчик отправленных SMS-сообщений будет обнулен.

### **9.2.3.4. Уведомления**

#### **9.2.3.4.1. Телефонные номера**

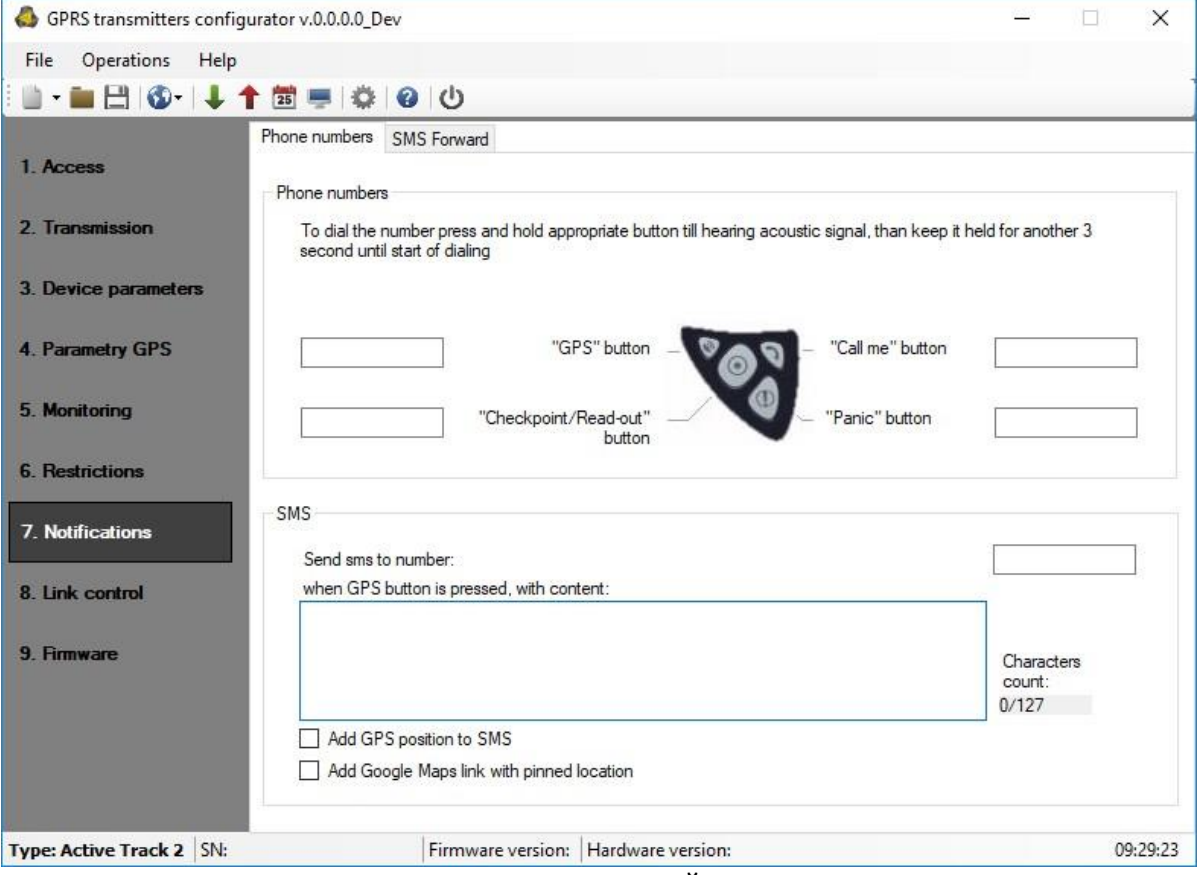

Пользователь может определить 4 АВАРИЙНЫХ телефонных номера для исходящего звонка, активируемых удерживанием одной из кнопок (GPS, Контрольная точка / Считывание, Позвони мне, Паника). Для набора номера нажмите и удерживайте соответствующую кнопку до звукового сигнала, затем удерживайте ее еще 3 секунды до начала набора Active Track.

Громкость звука можно определить - см. Главу «Микрофон и динамик».

Для завершения голосового вызова необходимо нажать кнопку «Позвони мне / Помоги мне» (или дождаться завершения звонка, инициированного другой стороной). При голосовом вызове все функции Active Track отключаются.

Во время разговора говорите в микрофон и подносите динамик к уху. Для получения дополнительной информации о том, где расположены эти части, перейдите в раздел Функциональные элементы.

### **Замечание**:

Обычно это 112 или номер телефона полиции. Однако здесь можно ввести любой номер телефона в формате, определенном оператором сети GSM, чья SIMкарта установлена в устройстве.

> SMS - номер телефона, сообщение и флажок для отправки местоположения и ссылка на Google Maps для экстренного SMS, активируемого удерживанием кнопки GPS. Учтите, что максимальная длина текстового сообщения составляет 160 символов. Это означает, что максимальная доступная длина сообщения будет уменьшена на длину

#### позиции GPS и ссылки на Google Maps.

### **9.2.3.3.1. SMS переадресация**

Устройство способно пересылать полученные SMS-сообщения по заданным правилам. Эта функция может быть полезна, когда оператор GSM отправляет сообщения о состоянии учетной записи на SIM-карту, установленную в устройстве. В этом окне вы можете указать до 5 правил.

Каждое правило содержит пару: часть номера телефона отправителя и правильный номер телефона получателя. В некоторых случаях часть номера телефона отправителя может быть пустой строкой, что означает, что любой номер телефона соответствует правилу. Все правила обрабатываются в заданном порядке. Это означает, что в некоторых случаях одно SMS-сообщение может быть отправлено более чем одному получателю, и / или некоторые из них могут быть отправлены более одного раза одному и тому же получателю. Второй случай может иметь место, когда существует как минимум два правила с одним и тем же номером телефона получателя и их часть номера телефона отправителя совпадает с номером телефона отправителя сообщения.

#### **Замечание**:

Пользователь несет ответственность за обеспечение правильных правил, которые не будут создавать зацикливание пересылаемых SMS-сообщений.

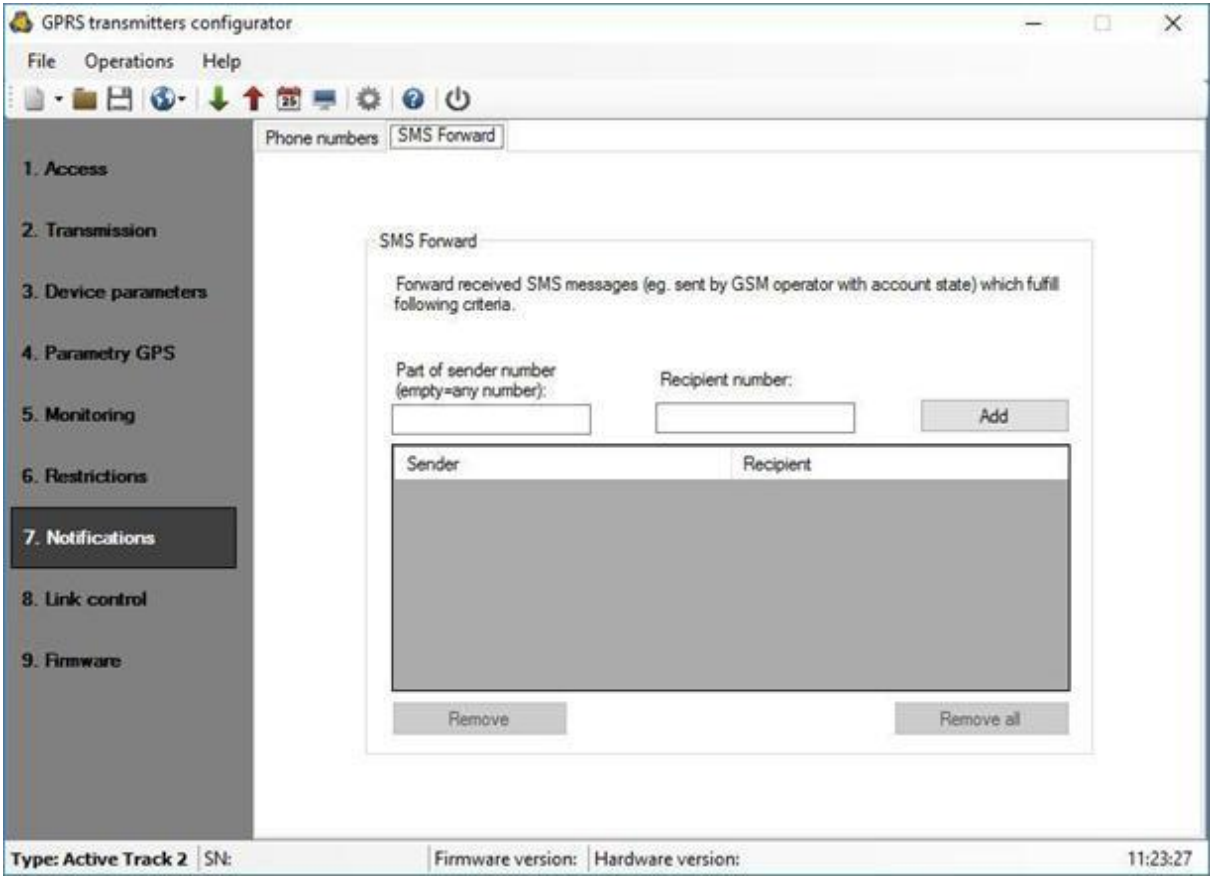

### 9.2.3.4. Управление соединением

Эти опции включают автоматическое действие устройства при разрыве связи со станцией мониторинга. Относится к ситуациям, когда устройство теряет связь с сетью GSM или если передача GPRS невозможна.

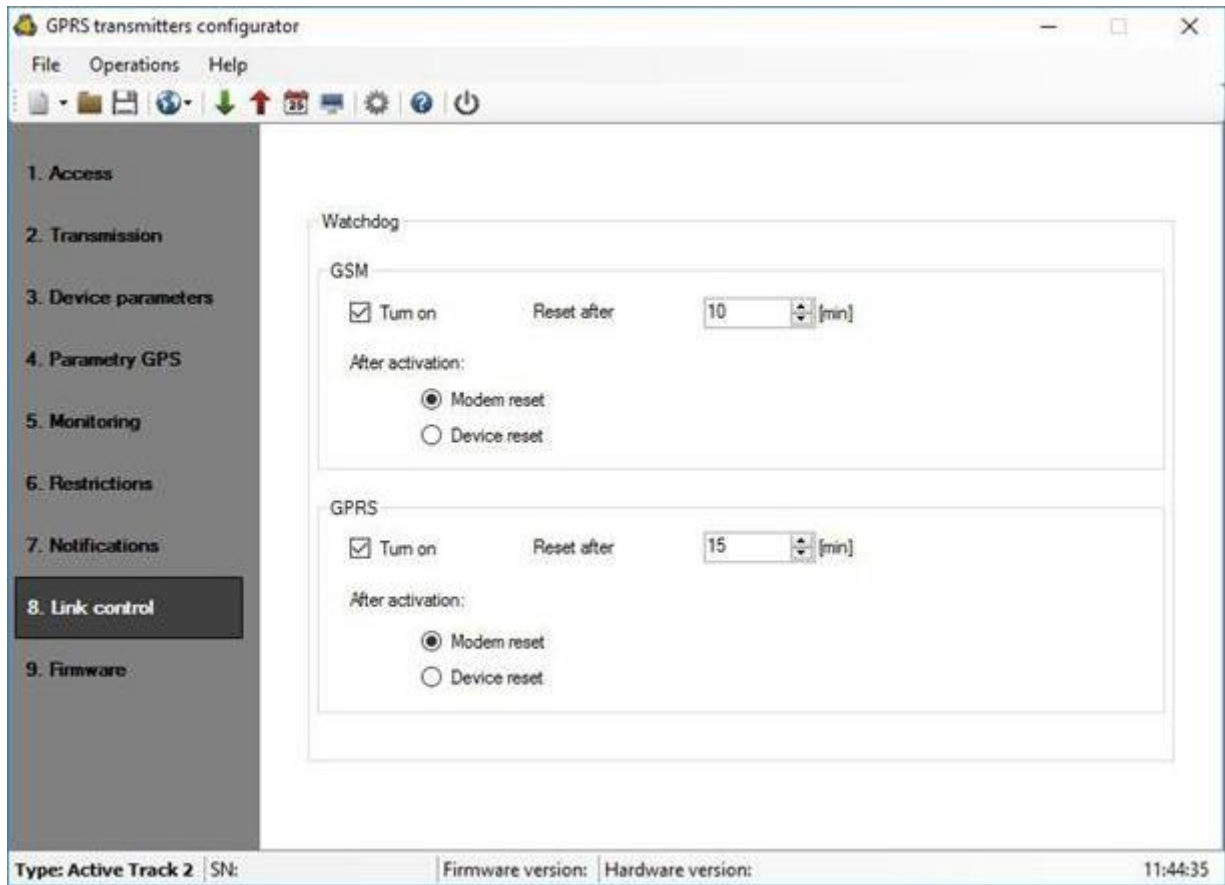

### 9.2.3.4.1. GSM

Активируйте эту функцию (отметьте поле [Включить]), чтобы получить доступ к параметрам, определяющим действие устройства вне сети GSM.

Определите предел времени, по истечении которого передатчик должен повторно подключиться к сети. Введите ограничение по времени в поле [Сброс через] и укажите это значение в минутах.

Затем определите действие, которое должно выполнять устройство. Выберите действие, отметив соответствующий квадрат следующим описанием действия:

- Сброс модема
- Сброс устройства

В случае отсутствия связи с сетью GSM устройство после распознавания ситуации должно выждать отведенное время, а затем выполнить запрограммированные действия.

### 9.2.3.4.2. GPRS

Активируйте эту функцию (отметьте поле [Включить]), чтобы получить доступ к параметрам, определяющим действие устройства при потере GPRS-соединения.

Определите предел времени, по истечении которого передатчик должен повторно подключиться к сети. Введите лимит времени в поле [Сбросить через] и укажите это значение в минутах.

Затем определите действие, которое должно выполнять устройство. Выберите действие, отметив соответствующий квадрат следующее описание действия:

- Сброс модема
- Сброс устройства  $\bullet$

В случае отсутствия связи с сетью GPRS, устройство после распознавания ситуации должно выждать отведенное время, а затем выполнить запрограммированные действия.

### 9.2.3.5. Прошивка

Устройство оснащено встроенным загрузчиком - специальной стартовой программой, позволяющей обновлять и менять прошивку. Во время программирования отображается вся информация о выполненной операции..

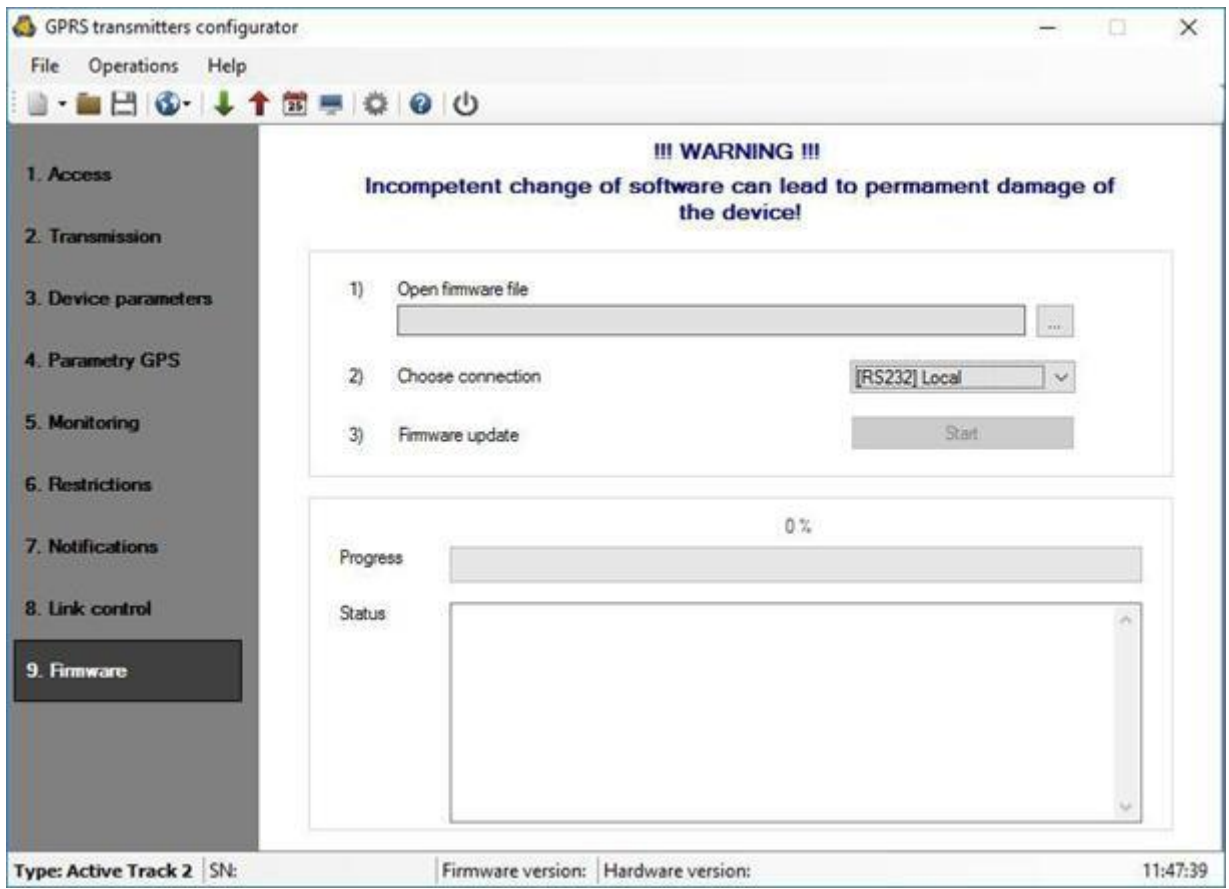

Следуйте процедуре:

- а) Запустить программу настройки
- б) Откройте опцию «Прошивка» мастера настройки.

в) Откройте файл с новой прошивкой (нажмите кнопку [Открыть], чтобы найти файл). Файлы прошивки имеют расширение .efi (для Active Track) или .efi2 (для Active Track 2).

г) Выберите режим передачи файла: локальный или удаленный.

### **Замечание:**

Процедура назначения прошивки устройству аналогична программированию устройства. Процедуру см. В главе «Программирование устройства».

a) Нажмите кнопку [Пуск], чтобы начать обмен ПО.

б) Ход загрузки отображается в специальном окне.

в) Закройте окно после завершения сохранения

С этого момента устройство будет работать под управлением новой прошивки.

#### **Замечание**:

Вышеуказанная процедура должна выполняться с должной осторожностью, чтобы избежать неправильной работы устройства.

### **9.2.4. Программирование устройства**

Программирование устройства возможно с помощью программы конфигурации «Конфигуратор передатчиков GPRS», описанной в главе Программа конфигурации. Чтобы запрограммировать устройство, установите соединение с устройством.

В зависимости от режима подключения есть два способа программирования.

### **9.2.4.1. Адаптер для программирования и кабель**

Для доступа к функциям программирования устройства через порт RS232 необходим специальный программный адаптер (AGP3) и кабель (LX-PROG или LX-DATA). Адаптер оснащен двумя разъемами: PROG и MODEM. Первый используется для локального программирования, контроля состояния устройства (Device Monitor) и чтения истории событий устройства. Второй разъем можно использовать для контроля работы GSMмодема.

Ниже приводится сводка по применению адаптера и кабелей AGP3:

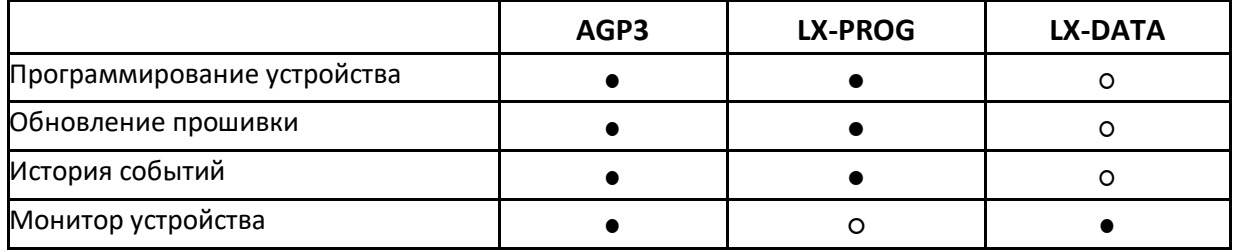

### **9.2.4.1. Локальное программирование**

Чтобы запрограммировать устройство локально, выполните следующие действия:

- Переверните прибор вверх дном, откройте крышку, открутив болты, и снимите ее.
- Извлеките аккумулятор из гнезда (не отсоединяйте!) И вставьте адаптер AGP3 в гнездо, расположенное рядом с держателем SIM-карты.
- Соедините разъем PROG (на адаптере AGP3) с COM-портом компьютера с помощью служебного провода, указанного в опции Connections -> RS232.
- После подключения и обнаружения провода программирования модуль должен сигнализировать об этом светодиодными светодиодами: оранжевый мигает, а красный мигает.
- Запустите программное обеспечение и определите параметры устройства (описание находится в главе «Программируемые параметры»). Укажите правильный PIN-код для SIM-карты

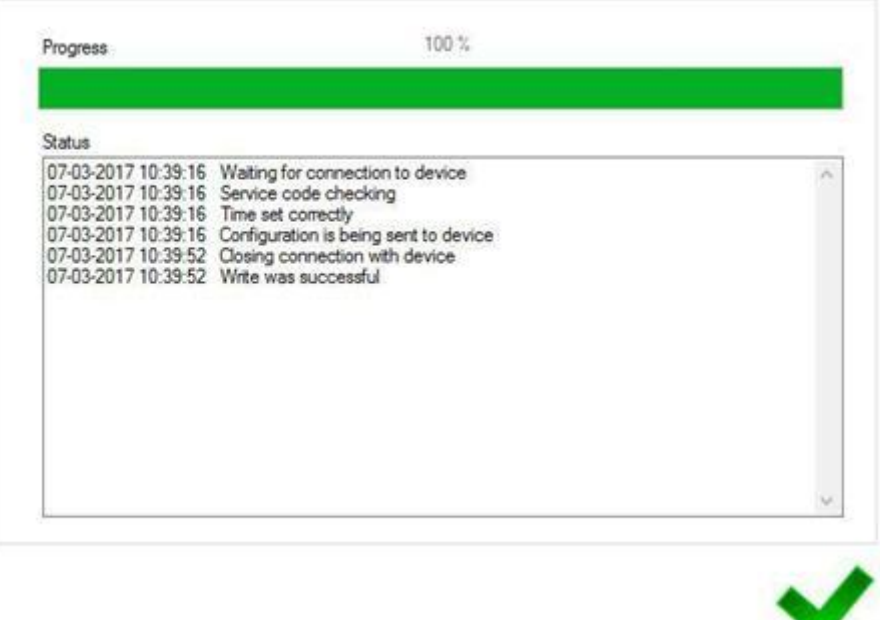

- Сохраните настройки в памяти устройства. Сохранение курса отображается в специальном окне.
- После сохранения вставьте SIM-карту, снимите адаптер AGP3 и сервисный провод.
- Поместите аккумулятор в полость, уложите провода и закройте крышку, закрутив болты в соответствии с главой Установка SIM-карты и аккумулятора.
- Устройство готово к передаче данных.

### 9.2.4.2. Удаленное программирование

Удаленное программирование устройства возможно, если:

- пользователь использует конфигуратор передатчиков GPRS и модем GSM, подключенный к ПК
- $\bullet$ пользователь использует приемник системы мониторинга OSM.Server.

В первом случае возможно дистанционное программирование по каналу CSD, и его процедура аналогична локальному программированию, помня, что «Модем GSM» должен быть выбран из вариантов подключения (см. Главу «Подключение  $CSD<sub>2</sub>$ ).

#### Замечание:

Удаленная настройка с использованием канала CSD возможна только в том случае, если передача данных CSD активна как для SIM-карты, вставленной в устройство, так и для SIM-карты, установленной в GSM-модем.

Во втором случае, согласно описанию в главе «Связь GPRS», необходимо определить удаленное соединение на основе параметров OSM.Server. Поскольку OSM.Server собирает (и передает) информацию исключительно с устройств, сохраненных в базе данных, первая операция при удаленном программировании - это правильная регистрация устройства. Эта процедура описана в Руководстве по эксплуатации OSM.Server.

### 9.2.4.3.1. Первое программирование устройства

Так как устройство не имеет определенных параметров доступа в отношении сети GPRS и OSM.Server, программирование следует начинать с предоставления параметров, определенных в главе Программируемые параметры. После ввода этих параметров зарегистрируйте устройство в базе данных OSM.Server (см. Руководство OSM.Server).

Перед удаленным программированием пользователь должен убедиться, что в устройстве установлена SIM-карта (с оговорками, указанными в разделе «ПИНкод»), и что устройство подключено к источнику питания. Пользователь должен знать серийный номер устройства и номер телефона для SIM-карты.

Следуйте процедуре:

- Спомощью консоли OSM.Server установите курсор на нужное устройство во вкладке «Устройства» (убедитесь, что в OSM.Server введен правильный код доступа к устройству!).
- Щелкните «Конфигурация». опцию, а затем выберите функцию «Установить конфигурацию», чтобы отобразить параметры.
- Введите адрес сервера, порт сервера и APN. Нажмите ОК, и система  $\bullet$ отправит на устройство заданные параметры (SMS).
- Дождитесь, пока устройство обратится к серверу (во вкладке «Устройства» он будет отмечен зеленым цветом).
- Запустите программное обеспечение и определите параметры устройства (описание приведено  $\overline{B}$ главе «Программируемые параметры»).
- Выберите «Отправить», чтобы открыть новое окно, и выберите удаленное соединение (вкладка GPRS). Сохраните настройки в памяти устройства. Сохранение курса отображается в специальном окне.
- После завершения сохранения закройте Мастер настройки.
- Устройство готово к передаче данных.

#### 9.2.4.3.2. Перепрограммирование устройства

Поскольку в устройстве определены параметры доступа к сети GPRS и OSM.Server, его можно программировать в любой момент.

Если устройство установлено на охраняемом объекте, укомплектовано SIMкартой и подключено к источнику питания, выполните следующие действия:

Запустите мастер настройки и определите параметры устройства

(описание приведено в главе «Программируемые параметры»).

 Выберите «Отправить», чтобы открыть новое окно, и выберите удаленное соединение (вкладка «GPRS»). Сохраните настройки в памяти устройства. Сохранение курса отображается в специальном окне.

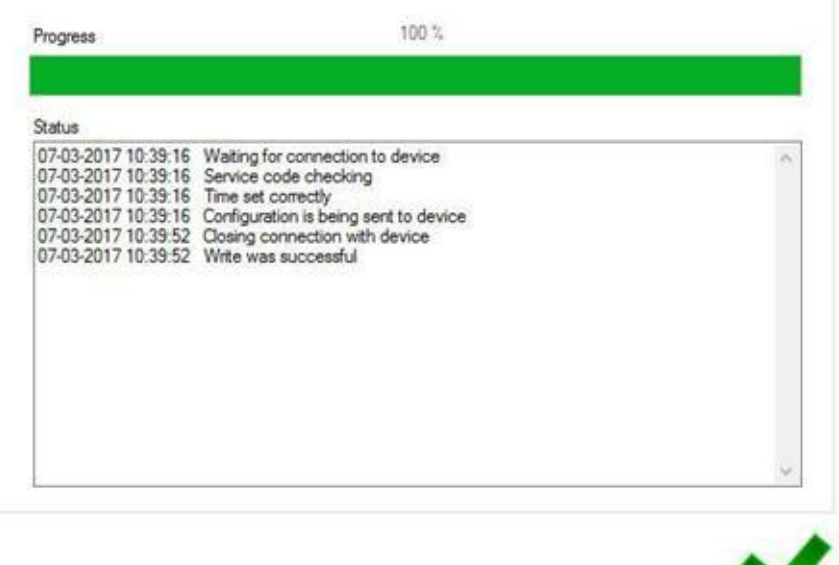

- После завершения сохранения закройте Мастер настройки
- Устройство готово к передаче данных согласно новым настройкам.

## **9.2.4. Монитор устройства**

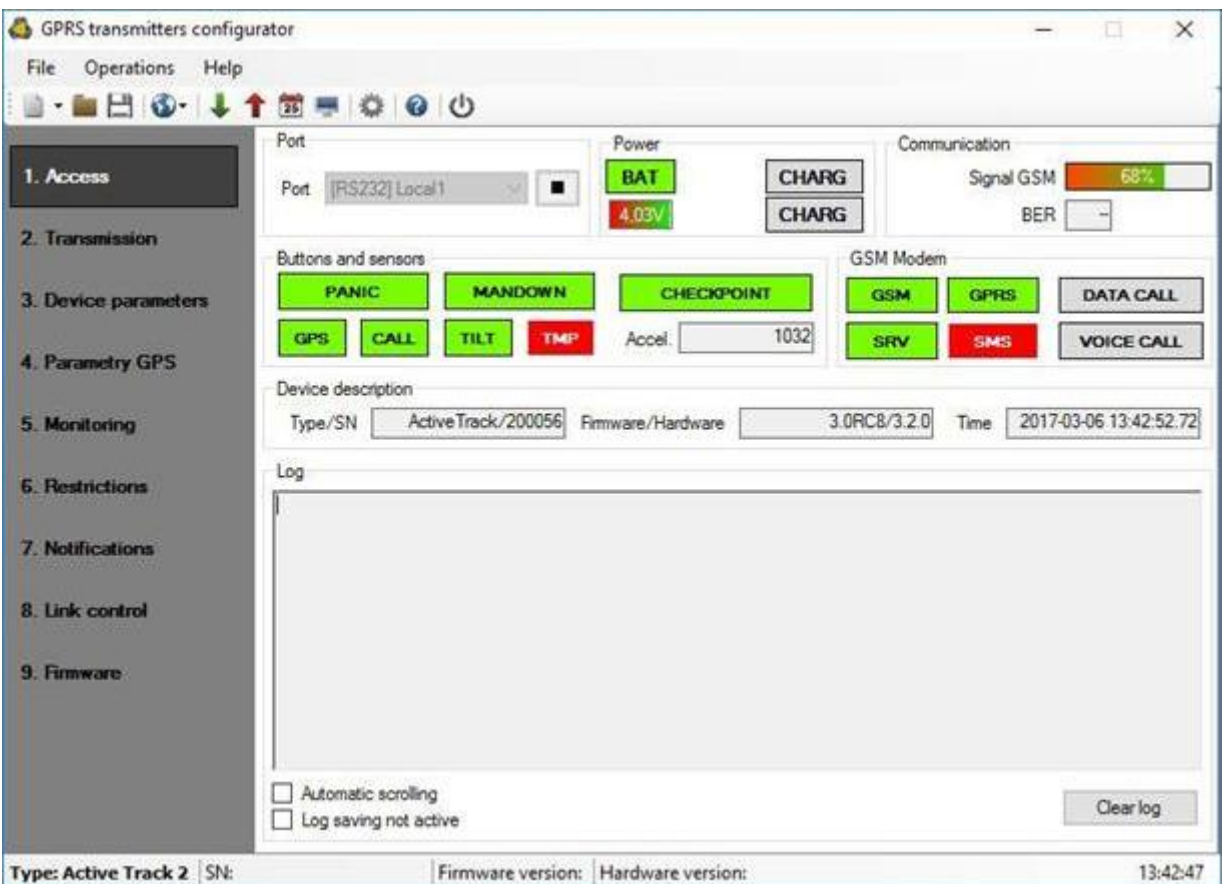

«Монитор устройства» предоставляет информацию о состоянии устройства Active Track в режиме реального времени. Для использования этой функции Active Track необходимо подключить к ПК с помощью кабеля LX-DATA (с помощью разъема DEBUG). В поле «Порт» необходимо выбрать правильный порт RS232. «Монитор устройства» предоставляет следующую информацию:

- Индикация заряда батареи
- Индикаторы зарядки и зарядки
- Индикация уровня сигнала сети GSM
- Измерение уровня битовой ошибки
- Контроль состояния входов и датчика движения
- Индикаторы непрерывного голосового вызова и передачи данных
- Тип или серийный номер устройства
- Версия прошивки и оборудования
- Время устройства

Эти параметры также отображаются в окне LOG в текстовом стиле. Все данные можно сохранить в файл.

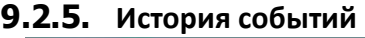

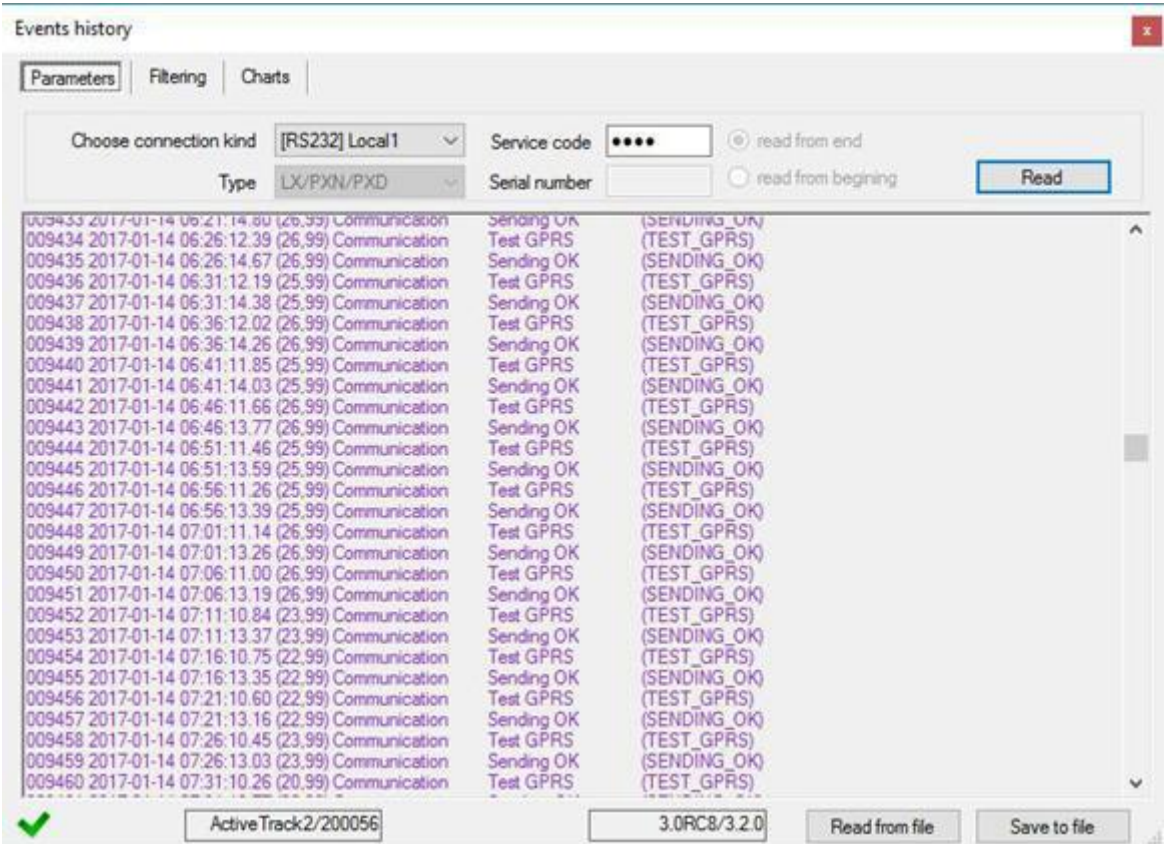

«История событий» предоставляет информацию о последних событиях, хранящихся в памяти устройства Active Track. Active Track 2 может сохранить около 8000 событий. Можно читать историю как при использовании соединения GPRS, так и через RS232. Во втором случае данные могут быть отправлены на ПК только по кабелю LX-PROG (белый). В поле «Выбрать тип подключения» необходимо выбрать правильный порт RS232 или GPRS-соединение. После ввода Сервисного кода и нажатия кнопки «Открыть» данные о событиях будут загружены из памяти Active Track. После правильного чтения становится возможным доступ к таким функциям, как «Фильтрация» и «Графики». Оба они могут использоваться для быстрой диагностики устройства.

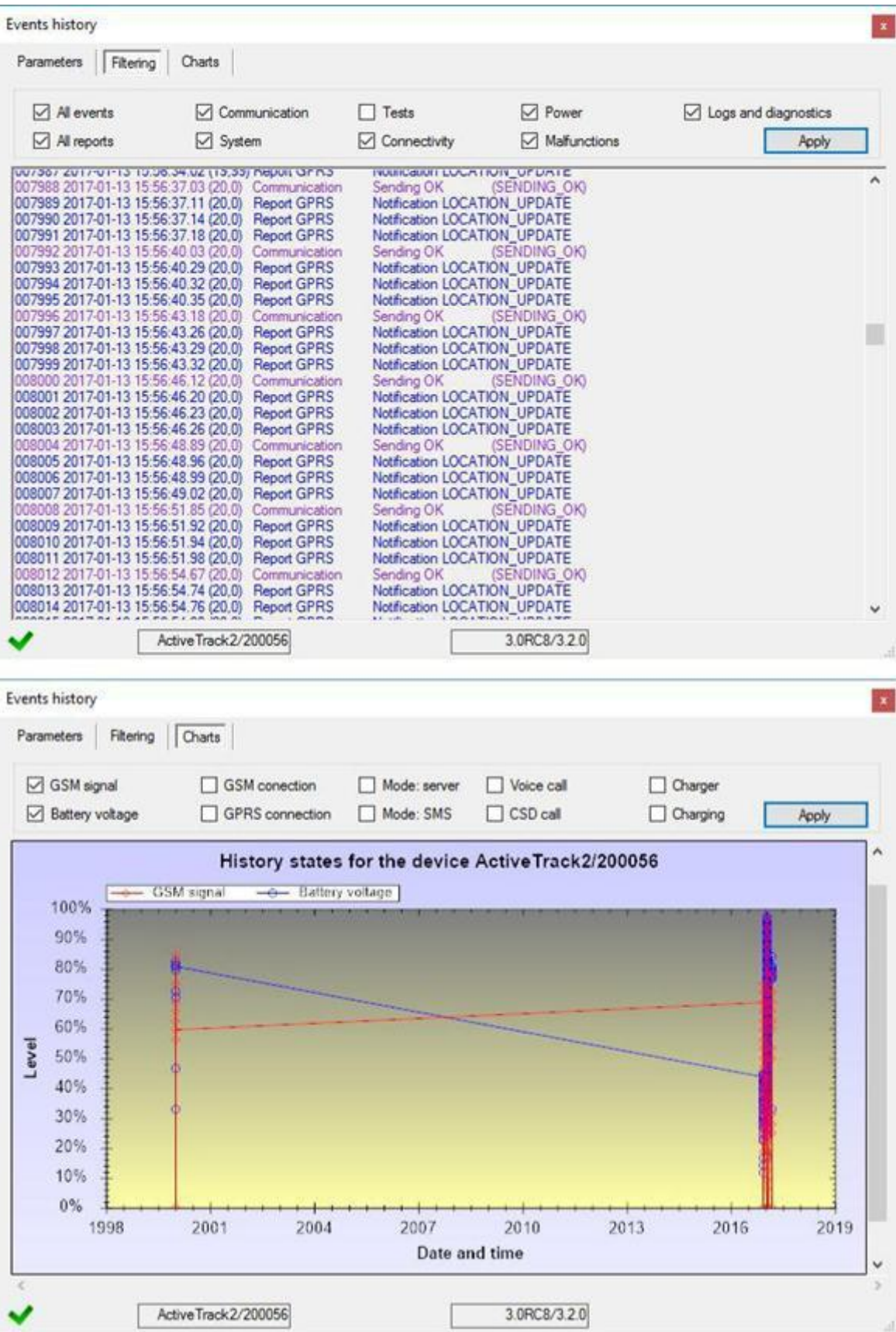

# **9. Команды управления**

Active Track может получать управляющие сообщения через SMS-сообщения или по GPRS-каналу (например, с помощью Консоли приемника мониторинга OSM.Server). Эти сообщения могут включать дополнительные функции устройства или запрашивать дополнительную информацию о состоянии устройства.

### **BEEP = f, d, n, v**

Генерирует акустический сигнал с частотой f [диапазон от 100 до 3600 Гц], d [диапазон от 1 до 600 - кратно 100 мс] длиной сигнала, n [диапазон от 1 до 99] повторов и v [диапазон от 1 до 9] громкости..

### **DISC**

Отключает устройство от сервера

### $FLUSH = x$

Очищает список событий, где x означает, какой список необходимо очистить: 0 - список невыполненных событий для отправки на сервер

1 - история событий (см. Историю событий) Пример: FLUSH = 0

### **CONNECT**

Принудительная немедленная попытка подключения к серверу.

### **KILL**

Отправка этой команды удаленно сбрасывает модуль GSM.

### **RESET**

Отправка этой команды удаленно сбрасывает устройство.

### **CMD = AT\_command**

При его отправке модем устройства выполняет эту команду и возвращает отчет о результате действия. Определенные команды были заблокированы по соображениям безопасности, и в случае их получения они будут помечены как <черный список>.

### Пример:

CMD = AT + CSQ (разрешает удаленное считывание уровня GSM-сигнала устройства).

### **VER**

При отправке этой команды устройство отправляет в ответ версию программного обеспечения.

### **DESC**

Отправка этой команды загружает описание устройства в Active Track v.VER

### **GETCFG**

Отправка этой команды возвращает текущую конфигурацию устройства. Параметры возвращаются в следующем стиле: СЕРВЕР: PORT APN UN PW SMS TPERIOD (см. Удаленная настройка - объяснение терминов)

### **GET = [имена параметров, разделенные запятыми]**

Отправка этой команды возвращает текущее значение данного параметра (например, GET = SERVER, APN вернет, например: 89.172.87.135 erainternet).

### **LOCATION**

Отправка этой команды заставляет устройство отправлять данные о местоположении по GPS в качестве ответа.

# **10. Правила эксплуатации**

ACTIVE TRACK - это встроенное беспроводное устройство, которое позволяет определять местонахождение человека или собственности. Устройство имеет встроенный GPS-приемник и четырехдиапазонный модуль GSM / GPRS с функцией телефона для двусторонней связи.

Это функциональное усовершенствованное устройство можно использовать как в помещении, так и на улице благодаря услуге A-GPS, которая поддерживает сигнал GPS со спутников через GSM / GPRS.

В экстренной ситуации вы можете посылать с устройства два типа сигналов: «Вызов» или «Атака».

Дополнительно устройство может быть оснащено встроенным считывателем транспондеров RFID.

#### **10.1. Считывание транспондера RFID**

Руководство по считыванию RFID-транспондеров относится только к устройству со встроенным считывателем RFID-транспондеров.

Если вы желаете прочитать ID-Tag, этикетку или RFID карту, нажмите кнопку «Считывание» и в течение 15 секунд подойдите к ней с зоной чтения (см. Функциональные элементы). В случае отсутствия показаний прибор возвращается в нормальный рабочий режим по истечении этого времени.

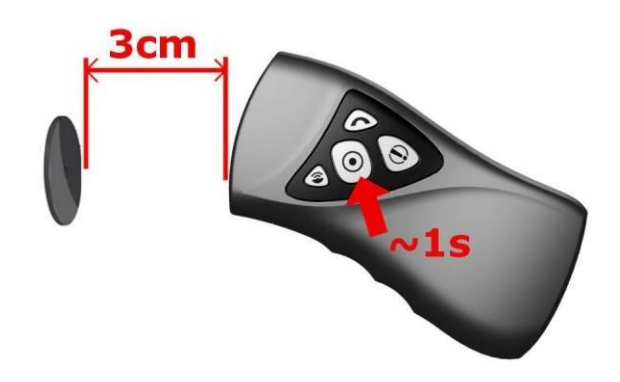

Если включена опция считывания нескольких RFID-меток за один сеанс, процедура следующая: после нажатия кнопки «Считывание» первая метка должна быть прочитана через 15 секунд. Следующие теги необходимо прочитать не позднее, чем указано в параметре RFID. Эти шаги можно повторять до последнего считывания RFID.

Для получения дополнительной информации об ожидаемом времени для транспондера и подтверждении правильности считывания перейдите в режим индикации работы.

### **10.1. Отправка команды «Паника»**

В экстренной ситуации вы можете отправить команду «Паника» на ПЦН,

нажав кнопку «Паника».

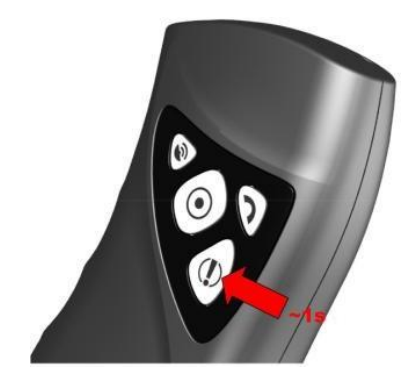

# **10.2. Отправка команды «Позвони мне»**

В экстренных случаях вы можете отправить на ПЦН команду «Позвони мне». Это означает, что вы ожидаете, что оператор перезвонит вам.

Чтобы отправить команду, нажмите и удерживайте кнопку «Позвони мне / Помогите» около 1 секунды.

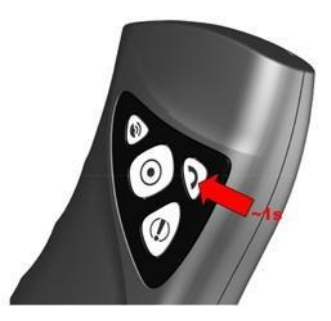

# **10.3. Голосовая связь (входящая)**

Устройство позволяет автоматически отвечать на звонки. Оператор может позвонить на устройство в любое время, особенно после команды «Позвони мне». После сигнала звонка, длительность которого была задана ранее, устанавливается голосовая связь. Это точно так же, как разговор по мобильному телефону. Соединение автоматически завершается, когда оператор кладет трубку. Пользователь не может завершить его первым. Все остальные функции заблокированы на время подключения. Во время разговора говорите в микрофон и подносите динамик к уху. Для получения дополнительной информации о том, где расположены эти части, перейдите в Функциональные элементы.

## **10.4. Исходящий голосовой вызов**

Пользователь может определить 4 АВАРИЙНЫХ телефонных номера для исходящего звонка, активируемых удерживанием одной из кнопок (GPS, RFID, CallMe, Panic). Для набора номера нажмите и удерживайте соответствующую кнопку до звукового сигнала, затем удерживайте ее еще 3 секунды до начала набора Active Track. Громкость звука можно определить - см. Главу «Микрофон и динамик».

Для завершения голосового вызова необходимо нажать кнопку «Позвони мне / Помогите мне» (или дождитесь завершения вызова, инициированного другой стороной). При голосовом вызове все функции Active Track отключаются.

Во время разговора говорите в микрофон и подносите динамик к уху.

Для получения дополнительной информации о том, где расположены эти части, перейдите в раздел Функциональные элементы.

# **10.5. Проверка GSM диапазона**

Вы можете проверить мощность сигнала вашего GSM-провайдера в любое время, нажимая «Контрольная точка», пока не загорится желтый светодиод, а затем отобразятся кнопки «Позвонить» и мощность сигнала. Для получения дополнительной информации перейдите в раздел «Индикация рабочего режима».

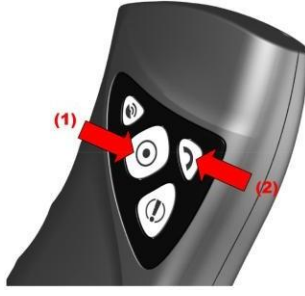

## **10.6. Сбросить или выключить**

Устройство Active Track можно сбросить или выключить, если оно настроено для этого типа активности (см. Главу «Дополнительно»). Ниже описано, как выполнить сброс / выключение устройства.

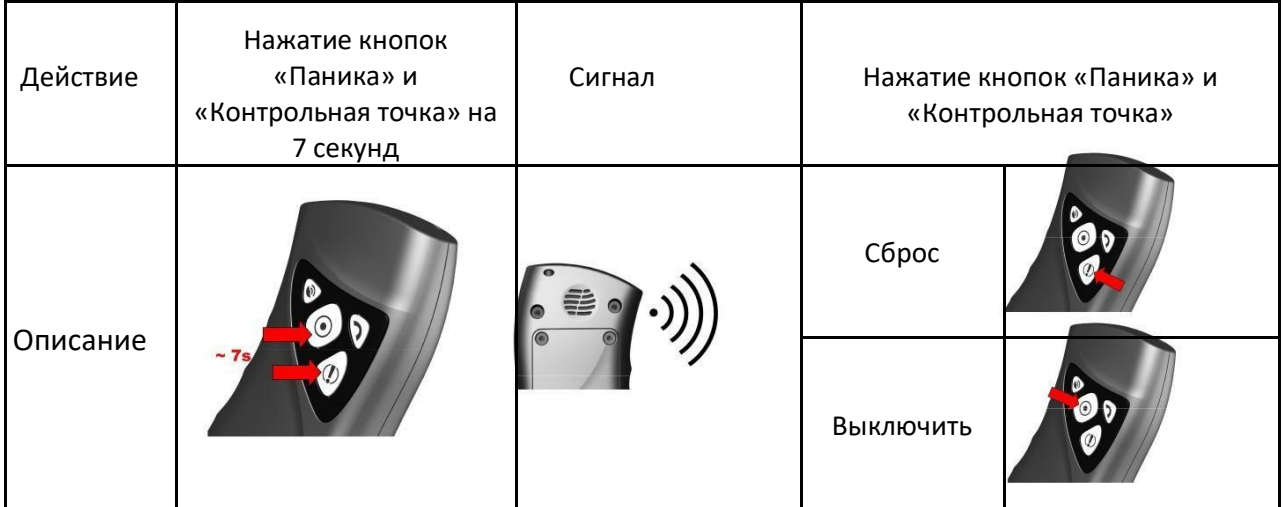

- СБРОС нажмите и удерживайте около 7 секунд одновременно две кнопки: Паника и Контрольная точка. По истечении этого времени и после звукового сигнала прекратите нажимать кнопки. После этого кнопка паники должна начать быстро мигать (это означает, что сброс разрешен) в течение дополнительных 7 секунд. В течение этого периода повторно нажимайте только ту же кнопку паники, чтобы перезагрузить устройство.
- ВЫКЛЮЧИТЬ нажмите и удерживайте около 7 секунд одновременно две кнопки: «Паника» и «Контрольная точка». По истечении этого времени и после звукового сигнала прекратите нажимать кнопки. После этого кнопка «Контрольная точка» должна начать быстро мигать (это означает, что выключение разрешено) в течение дополнительных 7 секунд. В течение этого периода повторно нажимайте только ту же кнопку «Контрольная точка», чтобы выключить устройство.

# **10.7. Работа акселерометра**

Датчик движения, встроенный в устройство, может обнаруживать:

- отсутствие движения человека, держащего устройство,
- неправильное положение прибора относительно гравитационного поля Земли,
- устройство слишком сильно ударяется о твердую поверхность.

Также возможно определить собственное положение и его изменение по отношению к гравитационному полю Земли. Это касается движения как по прямой, так и по криволинейной траектории. Однако в одном конкретном случае изменение положения невозможно определить - когда движение происходит точно и только вокруг оси, параллельной оси гравитационного поля, пересекающего датчик. Примеры ниже представляют ситуации, когда такое вращение невозможно обнаружить (для простоты изображения оси устройства пересекаются в его геометрическом центре, а не в

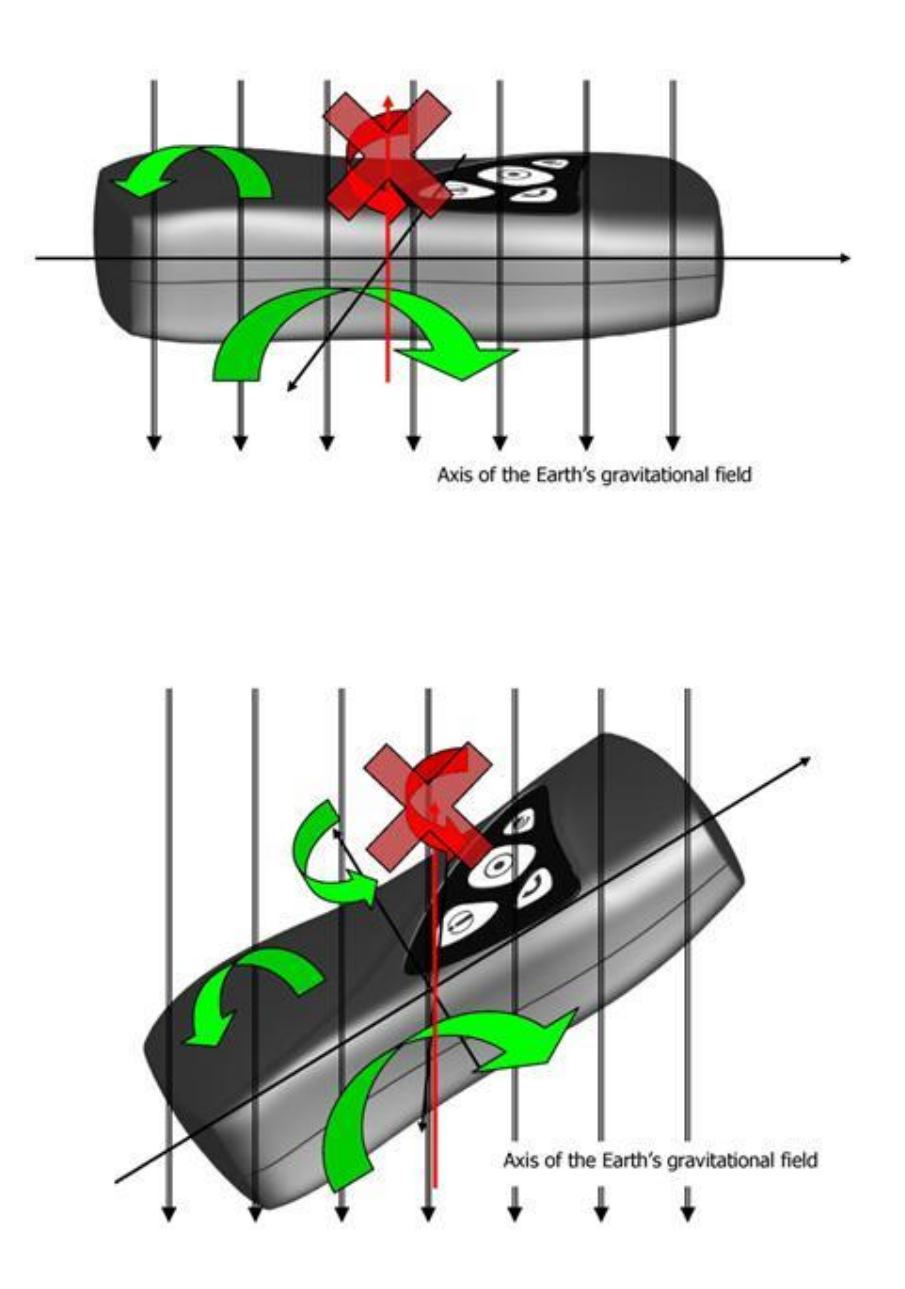

#### **Замечание:**

Следует иметь в виду, что практически любое изменение локации, согласно законы физики - результат действия многих сил. В большинстве случаев вращение не идеально параллельно оси гравитационного поля, проходящей точно через середину небольшого датчика, асимметрично размещенного в устройстве. Следовательно, можно предположить, что устройство может обнаруживать движение (или его отсутствие) любого типа.

# **11. Индикация режима работы**

Каждый используемый в данный момент рабочий режим будет сигнализироваться соответствующей мигающей комбинацией кнопок.

# **11.1. Регистрация в GSM сети**

О регистрации сигнализирует медленное мигание кнопки «Контрольная точка»..

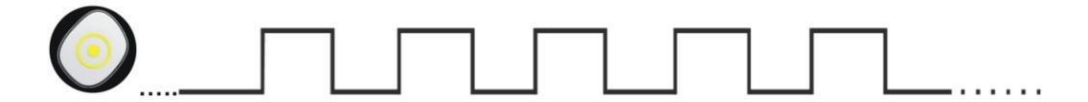

При нормальной работе устройство сигнализирует о правильной работе короткими миганиями кнопки «Контрольная точка» каждые 5 секунд.

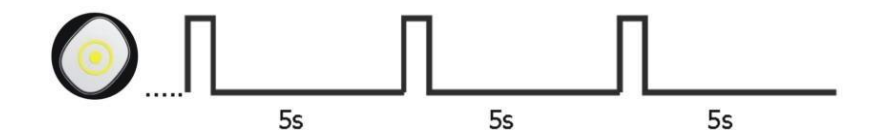

# **11.2. GSM диапазон**

После запуска проверки диапазона GSM на устройстве отображается мощность сигнала GSM (для получения дополнительной информации перейдите в раздел Проверка диапазона GSM). Дополнительно после каждой индикации отображается режим работы (GPRS или GSM). Уровень сигнала GSM отображается мигающей кнопкой «Контрольная точка». Количество миганий пропорционально силе сигнала GSM. Чем больше миганий, тем выше уровень сигнала - см. Рисунок ниже. После отображения последовательности миганий устройство возвращается в нормальный рабочий режим.

Пример одиночной последовательности: 4/8 досягаемости, режим GPRS

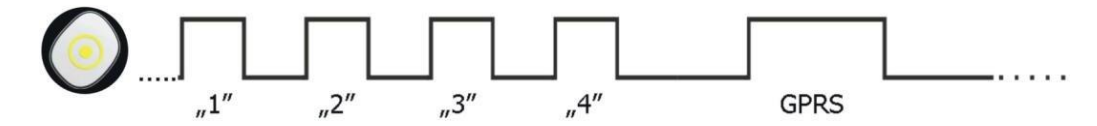

Пример одиночной последовательности: 3/8 досягаемости, режим SMS

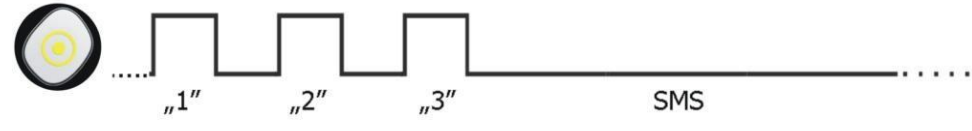

**11.3. Потеря соединения с сервером**

Если вы выберете «Генерировать звуковой сигнал при потере сервера» во вкладке «Дополнительно» (в опции «Параметры устройства»), устройство во время зарядки аккумулятора сообщит о потере связи с сервером с помощью специального звукового сигнала. Если выбран этот параметр, сигнал также будет появляться при установке устройства в док-станцию для зарядки, а устройство не подключено к серверу. См. Главу Дополнительно.

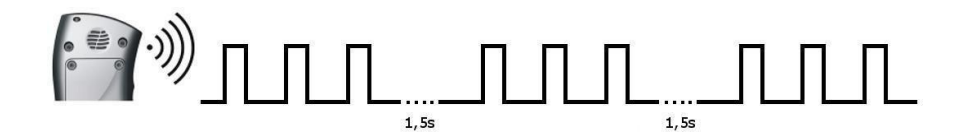

## **11.4. GPS позиционирование**

Позиционирование по GPS сигнализируется медленным миганием кнопки «GPS»

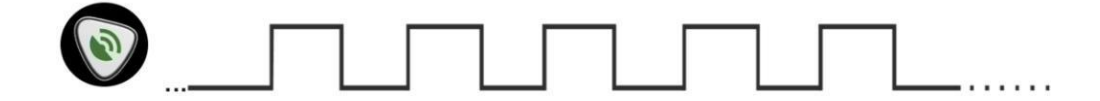

После получения действительного местоположения GPS при нормальной работе GPS устройство сигнализирует о правильной работе короткими миганиями кнопки «GPS» каждые 5 секунд.

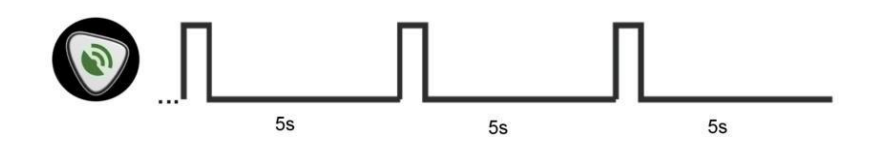

# **11.5. Считывание RFID транспондера**

Версия Active Track со встроенным считывателем RFID-транспондеров может считывать RFID-метки двумя способами (как описано в главе «Удаленная настройка»): однократное и многократное считывание.

Сигнальный путь следующий:

### Режим чтения: одиночный (RFID=0,0)

После запуска RFID-транспондера (см .: Считывание RFID-транспондера) устройство ожидает приближения к RFID-метке. Время ожидания (15 секунд) сигнализируется светом на кнопке «Считывание». Устройство подтверждает считывание RFID двойным коротким звуковым сигналом и выключением и включением подсветки кнопки «Считывание». Следующая передача данных начинается.

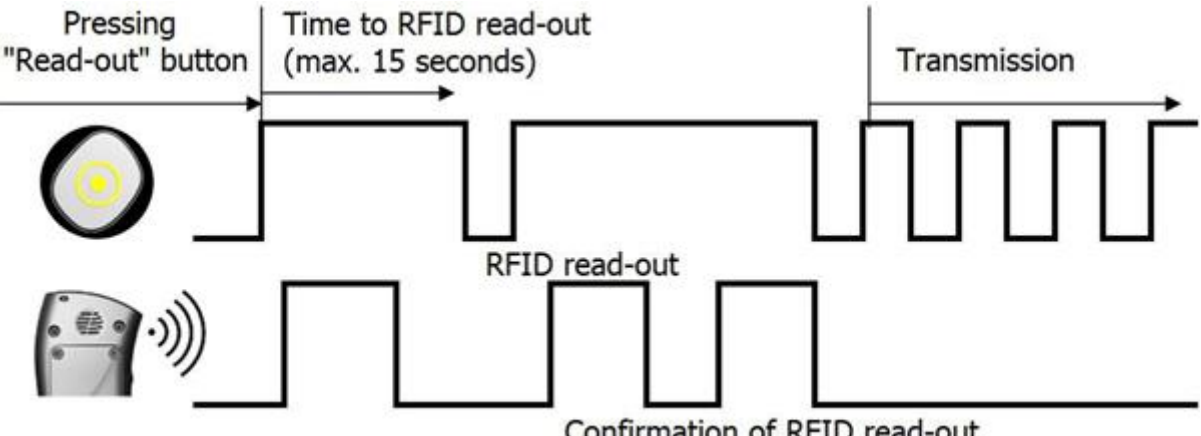

Confirmation of RFID read-out

#### Режим чтения: повторный (RFID=5,5)

После запуска RFID-транспондера (см .: Считывание RFID-транспондера) устройство ожидает приближения к RFID-метке. Время ожидания (15 секунд) сигнализируется светом на кнопке «Считывание». Устройство подтверждает считывание RFID двойным коротким звуковым сигналом и выключением и включением подсветки кнопки «Считывание». Затем устройство ожидает 5 секунд следующего считывания RFID. Каждое считывание подтверждается таким же образом. Данные передаются после 5 считываний (правило FIFO).

### **11.6. Передача данных**

Передача данных сигнализируется быстрым миганием кнопки «Контрольная точка».

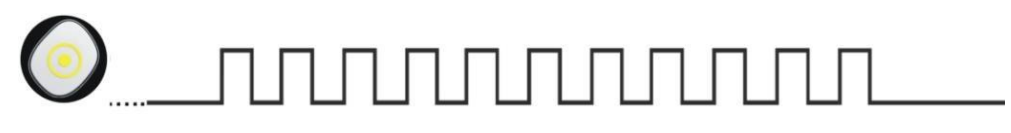

Передача данных

### **11.7. Совершение исходящих голосовых вызовов**

Процедура совершения исходящих голосовых вызовов начинается с нажатия и удерживания кнопки «Позвони мне». Светодиод «Контрольная точка» начинает мигать (как при передаче данных). Через 2-3 секунды раздается звуковой сигнал. Удерживая кнопку нажатой, вы услышите следующий звуковой сигнал (через 2 секунды). Затем индикатор кнопки «Контрольная точка» начнет мигать с частотой 1 Гц.

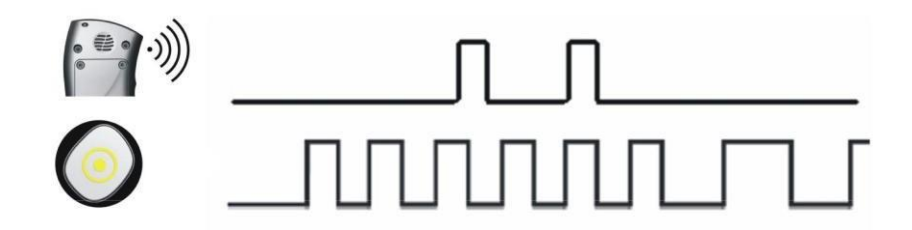

### **11.8. Разрядка аккумулятора**

Когда аккумулятор разряжен, об этом сигнализирует приблизительно за 2 часа до выключения. Кнопка «Паника» мигает каждые 5 секунд, каждые 5 минут раздаются два более продолжительных звуковых сигнала. Рекомендуется сразу зарядить устройство (подробнее см. Зарядка аккумулятора).

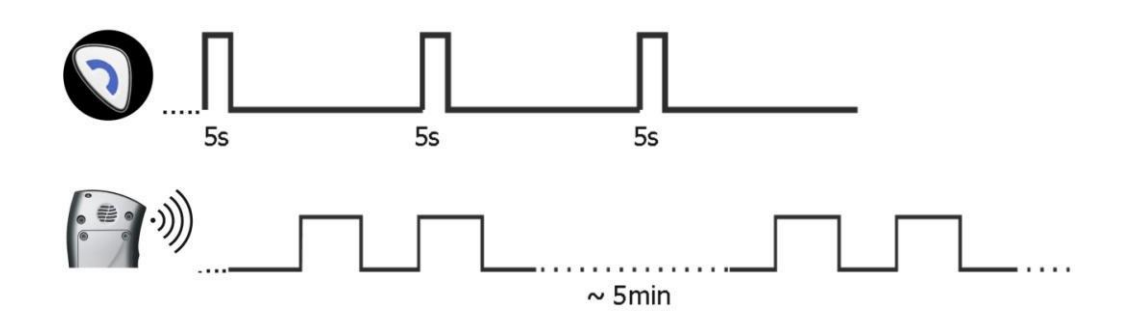

## **11.9. Зарядка аккумулятора**

После подключения к зарядному устройству устройство начинает заряжаться автоматически. Об этом сигнализирует мигание кнопки «Позвони мне».

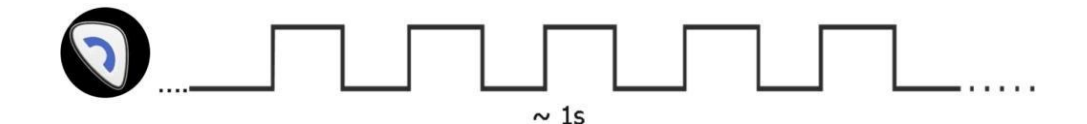

#### **Замечание:**

При полностью разряженной батарее подключенного устройства может загореться синий светодиод.

темнее примерно на 15 минут.

Если вы выберете «Отключить светодиоды при подключении устройства к зарядному устройству» на вкладке «Дополнительно» (в опции «Параметры устройства»), светодиоды будут выключены во время зарядки аккумулятора. См. Главу «Дополнительно». После извлечения устройства из зарядного устройства, светодиоды снова укажут на состояние устройства.

Если выбрана опция «Генерировать звуковой сигнал при потере сервера», то устройство во время зарядки аккумулятора сообщит о потере связи с сервером с помощью специального звукового сигнала - 9 коротких звуковых сигналов. Сигнал также появится при установке устройства в док-станцию для зарядки и устройство не подключено к серверу. См. Главу Дополнительно.

### **11.10. Аккумулятор полностью заряжен**

Когда аккумулятор полностью заряжен, загорается кнопка «Позвони мне».

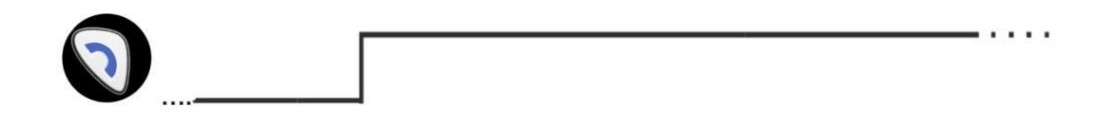

### **11.11. Общая ошибка системы**

Обнаружение ошибки сигнализируется попеременным миганием кнопок «Паника» и «Перезвоните мне». Свяжитесь с вашим сервисом немедленно

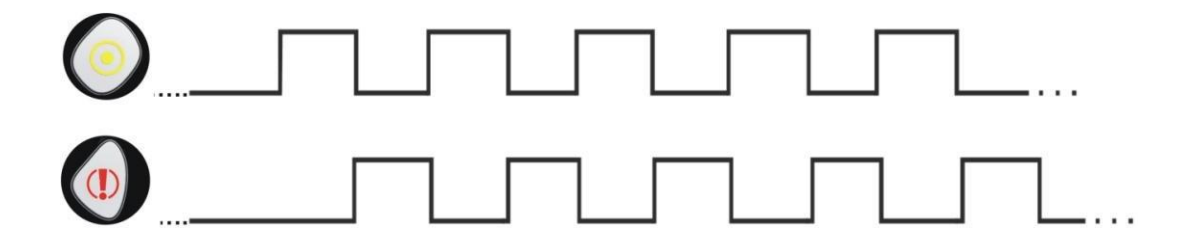

#### **Замечание:**

Подобная сигнализация может быть видна после включения устройства. Это может длиться 3 минуты и не означает провал.

# **11.12. Ошибка SIM карты**

В случае проблем с SIM-картой устройство указывает на этот факт миганием кнопок «Паника» и «Контрольная точка» (кнопка «Паника» будет мигать несколько реже, а время свечения короче по сравнению с миганием «Контрольная точка» кнопку). В такой ситуации вы должны проверить установку SIM-карты и / или ее правильную работу с мобильным телефоном.

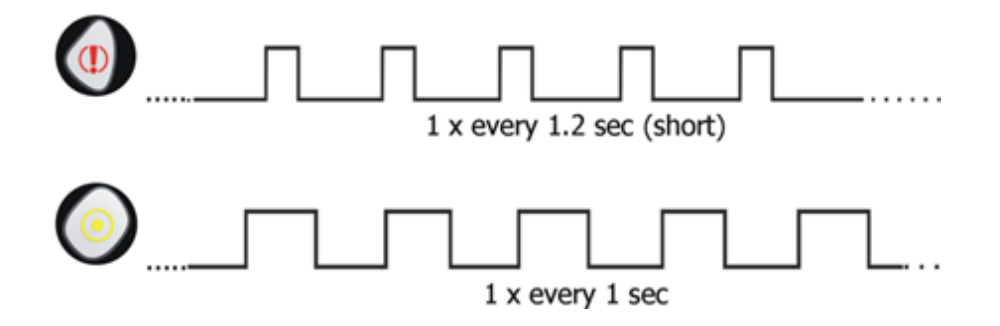

## **12. Взаимодействие с системами мониторинга**

Правильное использование всех функций Active Track требует наличия системы мониторинга, которая сможет отправлять, получать и интерпретировать все сообщения Active Track. Основное устройство в этой системе - приемник (коммуникационный сервер) и программное обеспечение анализатора. Программное обеспечение анализатора интерпретирует данные с устройства Active Track, сохраняет их и визуализирует в правильном и удобочитаемом виде.

Active Track отправит на сервер следующую информацию:

GPS

Информация о фактическом положении устройства

#### **EMERGENCY**

Нажатие кнопки «Паника» вызовет отправку подходящего сообщения получателю. CALL ME

Нажатие кнопки «Позвони мне» отправит соответствующее сообщение. RFID

#### **Замечание:**

Применимо только к версии устройства со встроенным считывателем транспондеров RFID.

После считывания RFID устройство Active Track отправит уникальный идентификатор RFID-метки. В случае повторного считывания данные будут отправлены после последнего считывания RFID (или по истечении определенного времени).

SABOTAGE

В случае саботажа (попытки вскрытия корпуса) устройство отправит соответствующее сообщение.

SHOCK

Любой случай слишком сильного удара устройства о твердую поверхность обнаруживается и отправляется на станцию мониторинга.

MAN-DOWN

При обнаружении аварийной ситуации, заключающейся в неподвижности человека, держащего устройство, соответствующий сигнал передается в систему мониторинга.

#### TILT

При обнаружении неправильного положения устройства передается сигнал, информирующий об этом оператора системы мониторинга.

**TEST** 

Для правильного управления каналом передачи данных устройство отправляет на приемник мониторинга периодический сигнал. Этот сигнал гарантирует, что устройство работает, подключено к сети GSM (GPRS, SMS) и подключено к серверу связи.

BATTERY DISCHARGED

Когда батарея разряжена (см. Главу 6. для информации о том, как сигнализировать о разряженной батарее), Active Track отправит правильное сообщение на сервер.

#### BATTERY CHARGING STARTS

Когда устройство заряжается в соответствующем зарядном устройстве,

Active Track отправит на сервер соответствующее сообщение.

#### BATTERY FULLY CHARGED

Когда аккумулятор полностью заряжен, получателю будет отправлено соответствующее сообщение.

BATTERY FULLY DISCHARGED

Когда аккумулятор разряжен до такой степени, что не позволяет его дальнейшая работа, устройство сохраняет эту информацию в памяти и выключается. Соответствующая информация отправляется оператору системы мониторинга после восстановления правильного энергоснабжения.

RESET

Устройство было вручную перезагружено с помощью соответствующей комбинации кнопок. Отчет передается после восстановления канала связи.

POWER OFF

Устройство было выключено вручную с помощью соответствующей комбинации кнопок. Отчет передается после включения устройства (с помощью любой из кнопок) и восстановления связи.

CONFIGURATION CHANGE

Каждое изменение конфигурации (например, SMS-сообщение с новыми настройками) завершается отправкой соответствующего сообщения получателю.

#### SMS LIMIT

Достигнутый лимит SMS-сообщений, отправляемых устройством, передается на станцию мониторинга для последующего анализа работы системы. CLIP

Любой входящий звонок с номера, не входящего в список разрешенных номеров, приводит к отказу в соединении и передаче соответствующего сигнала оператору системы мониторинга.

INCOMING/OUTCOMING

Информация об исходящих и входящих звонках отправляется в виде соответствующего сигнала оператору системы мониторинга. Точный способ сигнализации исходящего вызова описан ниже.

#### **WATCHDOG**

После определенного времени нарушения связи GSM / GPRS устройство выполняет определенное действие (например, сброс модема) и сохраняет соответствующую информацию в памяти. Когда подключение восстанавливается, информация отправляется на станцию мониторинга для последующего анализа работы системы.

### **Замечание:**

Если нет связи между устройством Active Track и сервером, Active Track будет сохранять события во внутренней памяти (до 5000). Когда соединение установлено, Active Track будет отправлять все события, хранящиеся в памяти, в порядке FIFO с приоритетами, определенными в мониторинге.

- a) Исходящий голосовой вызов в зависимости от его хода обозначается следующим образом:
- b) Когда набирается номер и получатель отклоняет вызов сгенерируйте пару событий «OUTGOING\_VOICE\_CALL\_BEGIN» и «OUTGOING\_VOICE\_CALL\_END» с одинаковым или близким временем и ответ модема добавляется в историю событий.
- c) Когда соединение не может быть установлено из-за сетевых проблем как в пункте.
- d) При успешном вызове событие «OUTGOING\_VOICE\_CALL\_BEGIN» генерируется, когда получатель отвечает на звонок, и событие «OUTGOING\_VOICE\_CALL\_END», когда соединение разрывается. Кроме того, если получатель завершает вызов, ответ модема добавляется в историю событий.
- e) Когда пользователь завершает звонок до того, как его перехватит получатель - сгенерируйте пару событий «OUTGOING VOICE CALL BEGIN» и «OUTGOING\_VOICE\_CALL\_END» без записи в истории событий с ответом модема

# **13. Информация об аккумуляторах**

### **13.1. Зарядка и разрядка аккумулятора**

Устройство питается от литий-полимерного аккумулятора.

Зарядка аккумулятора происходит автоматически, и риск перезарядки отсутствует. Время зарядки зависит от нагрузки аккумулятора. В случае полностью разряженного аккумулятора в моделях AT2-G и AT2-GR (аккумулятор 2400 мАч) он должен проработать около 4,5 часов, в модели AT2-R (аккумулятор 1700 мАч) около 2,5 часов.

### **Замечание:**

Новый аккумулятор заряжен не полностью и требует зарядки.

### **Помните!**

Батарею можно заряжать и разряжать сотни раз, но в конечном итоге ее потребуется заменить. Если время работы становится заметно короче обычного, батарею следует заменить на новую.

Используйте только батареи и зарядное устройство, одобренные производителем. Использование аккумулятора другого типа, чем рекомендовано производителем, представляет угрозу для здоровья и безопасности.

Следуйте тому же совету, что и для зарядных устройств. Если зарядное устройство не используется, отключите его. По соображениям безопасности не заряжайте дольше 7 дней. Если полная батарея не используется, она со временем разрядится.

Экстремальные температуры отрицательно сказываются на зарядке. Оставление аккумуляторов в жарких или холодных местах (например, в автомобиле летом или зимой) сократит срок их службы и снизит их емкость. Старайтесь хранить батарею при температуре от 15 ° C до 25 ° C. Устройство с чрезмерно горячим или холодным аккумулятором может некоторое время не работать, даже если аккумулятор полностью заряжен. При минусовых температурах КПД аккумулятора особенно низок. Никогда не бросайте аккумулятор в огонь!

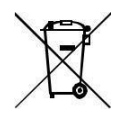

Использованные батареи следует перерабатывать или утилизировать в соответствии с местными правилами. Не выбрасывайте батарейки в общественные или домашние мусорные баки.

# **14. Эксплуатация и обслуживание**

Устройство является высокотехнологичным продуктом и требует надлежащего обращения. Следующие ниже инструкции сохранят гарантию в силе и обеспечат надлежащую работу в течение многих лет.

- Храните устройство, его детали и аксессуары в недоступном для детей месте.
- Не подвергайте устройство чрезмерному воздействию грязи, пыли или воды.
- Не подвергайте прибор воздействию высоких температур, которые сокращают срок службы батарей и электронных модулей.
- Не храните устройство при температурах ниже минимальной рабочей температуры из-за срока службы батареи.
- Не вскрывайте устройство. Непрофессиональное вмешательство может привести к повреждению.
- Не бросайте, не роняйте и не ударяйте устройство без причины. Неправильное обращение может привести к повреждению электронных компонентов.
- Не используйте для очистки растворители или сильнодействующие моющие средства.
- Не красите и не лакируйте устройство, так как это может привести к поломке кнопок или залипающих разъемов.

Приведенные выше инструкции касаются устройства, его аккумулятора, зарядного устройства и других аксессуаров. В случае неисправности какого-либо элемента обратитесь в службу поддержки, чтобы получить помощь в решении проблемы или ее устранение.

# **15. Примеры применения**

- Контроль работы охранников, сторожей и т.д.
- Контроль работы курьеров
- Регистрация присутствия представителей сервисной службы / техников в определенных местах и ее продолжительность
- Контроль работы пеших или транспортных патрулей
- Наблюдение за водителями, работающими или перевозящими грузы
- Отчетность о событиях, требующих надзора